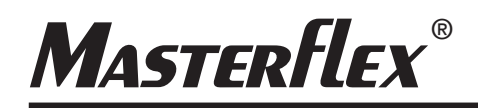

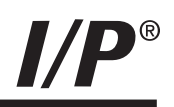

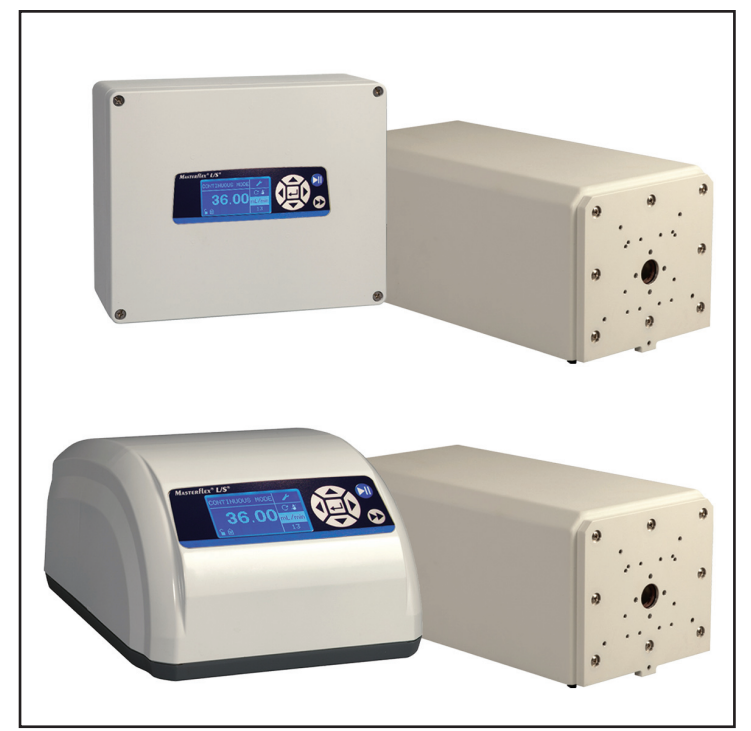

Manual de uso :

**PROPULSOR MODULAR DE BOMBA I/P®**

Número de modelo

### **MFLX07594-00 MFLX07594-10**

*MASTERFLEX® I/P®*

A-1299-1095B Édición 05

(US & Canada only) Toll Free 1-800-MASTERFLEX • 1-800-637-3739 **MASTERFLEX**®

(Outside US & Canada) 1-847-381-7050 masterflex.tech@avantorsciences.com • www.avantorsciences.com/masterflex

© 2023 Masterflex LLC. Reservados todos los derechos. **Masterflex** – Reg TM Masterflex LLC.

Las marcas comerciales con el símbolo ® en esta publicación están registradas en los EE.UU. y en otros países.

## **BOMBA PARA LIQUIDOS**

### **PRECUACIONES DE SEGURIDAD**

**PELIGROS: Existen voltajes altos y son accesibles. Tenga mucho cuidado al efectuar el servicio de los componentes internos.** 

**Se debe desconectar la corriente de la bomba antes iniciar cualquier operación de limpieza.** 

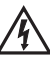

**ADVERTENCIA: Se debe desconectar la corriente de la bomba antes de intentar cualquier servicio de mantenimiento.** 

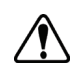

**ADVERTENCIA: La rotura de los tubos puede derramar fluido de la bomba. Tome las medidas apropiadas para proteger al operador y el equipo.** 

**Apague el propulsor antes de quitar o instalar los tubos. El mecanismo del propulsor puede atrapar los dedos o la ropa holgada.**

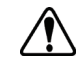

**PRECAUCIÓN: Se debe apagar la corriente antes de conectar el cable de control remoto externo para impedir daños en el propulsor.**

**No contamine con materia foránea el lubricante en el recipiente, en el eje o en el sello. No seguir esta precaución puede dañar el sello o causar la falla prematura del mismo.** 

**No se debe permitir material foránea debajo de la empaquetadura al dorso de la placa delantera ni debajo de las cabezas de los tornillos.** 

**No observar esta precaución puede producir filtraciones durante la reversión del propulsor.** 

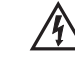

**PRECAUCIÓN: Para evitar electrochoque, el conductor a tierra protector del cable de alimentación debe estar conectado a tierra. No se debe utilizar en lugares mojados como se define en el EN61010-1.** 

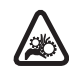

**PRECAUCIÓN: Debe mantener sus dedos lejos de las partes en movimiento mientras la bomba esté en funcionamiento. Apague la bomba antes de instalar o quitar los tubos.** 

### **Explicación de los símbolos**

**ADVERTENCIA:**

**del producto**

**Limitación del uso**

**PRECAUCIÓN: Riesgo de Peligro. Consulte el manual de uso para determinar la naturaleza del peligro y las precauciones correctas.** 

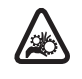

**PRECAUCIÓN: Riesgo de aplastamiento. Debe mantener sus dedos lejos de las partes en movimiento mientras la bomba esté en funcionamiento. Apague la bomba antes de instalar o quitar los tubos.** 

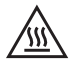

**PRECAUCIÓN: Superficie caliente. No tocar.** 

**PRECAUCIÓN: Riesgo de electrochoque. Consulte el manual de uso para determinar la naturaleza del peligro y las precauciones correctas.** 

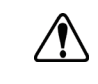

**Ese producto no está diseñado ni destinado para ser utilizado en aplicaciones conectadas a un paciente; incluidas las aplicaciones médicas y dentales, pero sin limitarse a las mismas, y por lo tanto no se ha solicitado su aprobación a la FDA.**

**Ese producto no está diseñado ni destinado para ser utilizado en áreas de trabajos peligrosos según definición de ATEX o el Código Eléctrico Nacional (NEC, por sus siglas en inglés); incluyendo, entre otros, uso con líquidos inflamables. Consulte con la fábrica qué productos son adecuados para estos tipos de aplicaciones.** 

# **Índice general**

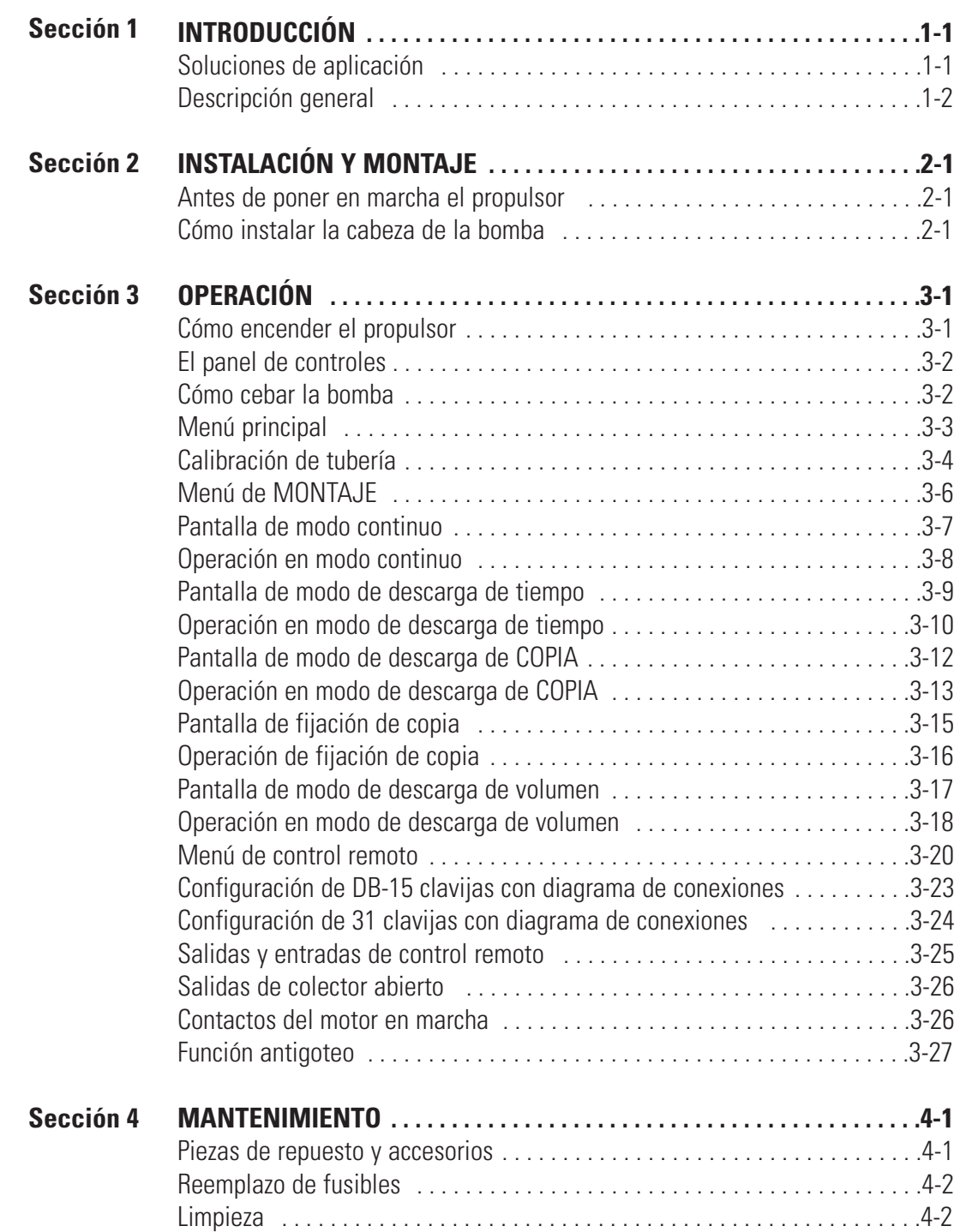

## **Índice general (continuación)**

### **Página**

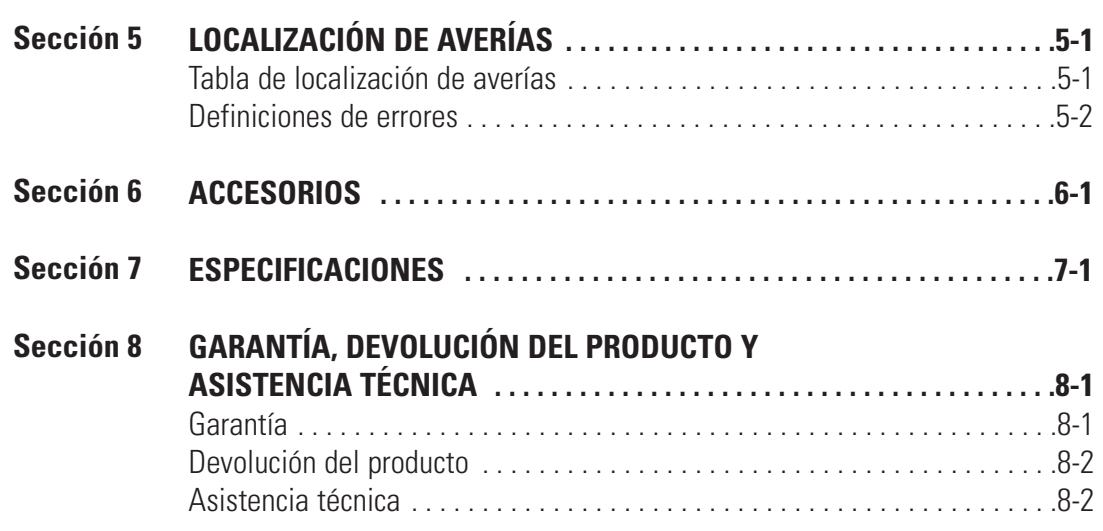

## **Figuras**

#### **Página**

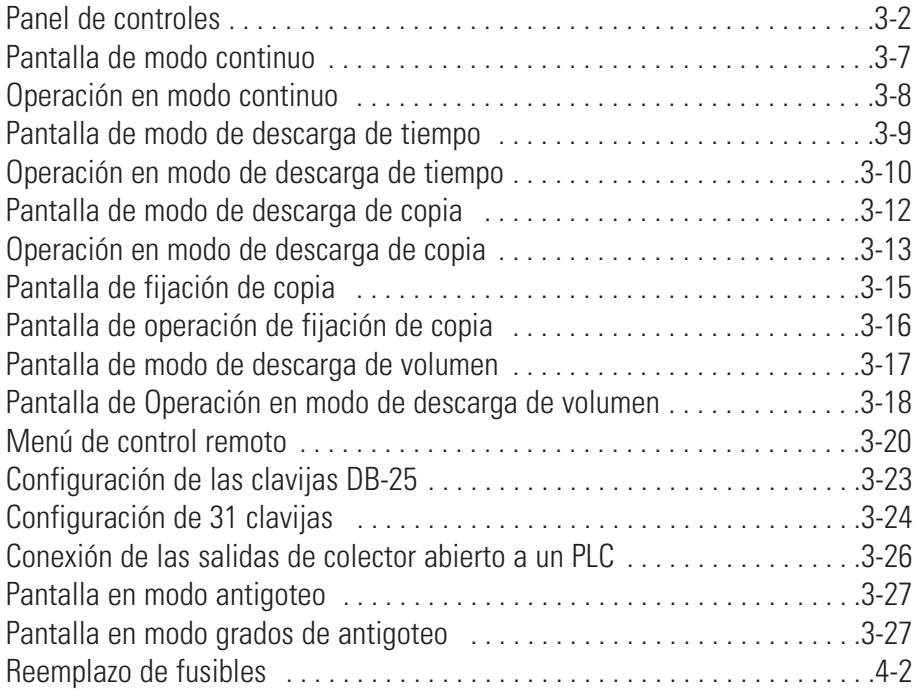

## **Tablas**

### **Página**

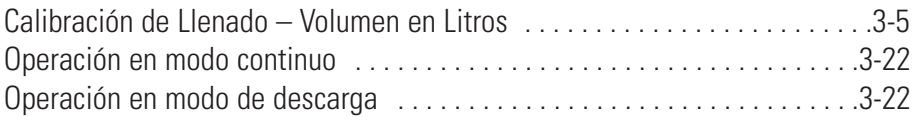

## <span id="page-10-0"></span>**Sección 1** Introducción

El propulsor digital controla la velocidad de las cabezas de las bombas MASTERFLEX® I/P® para suministrar caudales de 0.001 a 19 L/min.

Instale hasta 2 MASTERFLEX I/P EASY-LOAD® o cabezas de bombas estándares o 1 cabeza de bomba de alto rendimiento MASTERFLEX I/P.

### **Soluciones de aplicación**

#### Ventajas de las bombas peristálticas:

- Producen desgaste mínimo en lechadas abrasivas y líquidos corrosivos. Ideales para aplicaciones de ayuda a los filtros de tierra de dióxido de titanio o ediatomácea.
- Sin sellos que entren en contacto con el medio bombeado.
- Sin válvulas que obstruir.
- Las superficies interiores son lisas y fáciles de limpiar.
- El fluido entra en contacto únicamente con los tubos o el material de los tubos.
- Elevación de succión y cebado hasta de una columna de agua de 8m a nivel del mar.
- Bajo nivel de cortadura para manejar los líquidos más sensibles al esfuerzo cortante como el látex o la espuma antiincendios.
- Capaz de funcionar en seco y bombear líquidos con grandes cantidades de aire retenido, como el jabón de licor negro.
- Alta eficiencia volumétrica permite el funcionamiento en aplicaciones de medición o dosificación en las que se requiera un alto nivel de precisión.
- Aptas para líquidos extremadamente viscosos.
- Tubos y materiales de tubos disponibles adecuados para uso en alimentos y productos farmacéuticos.

### <span id="page-11-0"></span>**Descripción general**

El propulsor modular de bomba MASTERFLEX I/P ofrece capacidades de caudal de 0.001 a 19 L/min utilizando cabezas de bomba MASTERFLEX IP estándares, EASY-LOAD® o de alto rendimiento.

La bomba digital MASTERFLEX suministra una repetibilidad de velocidad del motor de 0.1 por ciento para maximizar la productividad en dosificación de líquidos con precisión, descarga de lotes y aplicaciones de llenado. Una relación de rechazo hasta de 6500 a 1, flujo bidireccional y capacidad de autocebado permiten el funcionamiento ágil y sin problemas y un rango de flujo extremadamente ancho dentro de un tamaño de tubo.

Además de un alto nivel de exactitud, precisión, repetibilidad y resolución de velocidad (o caudal), el propulsor MASTERFLEX incluye una interfaz hombre/máquina multilingüe intuitiva con una pantalla de cristal líquido (LCD) gráfica de cuatro líneas que permite la lectura directa de la velocidad de la bomba (rpm), el caudal (unidades seleccionadas por el usuario), número de descargas y opciones del menú.

El teclado fácil de usar elimina el rebose de los puntos de referencia y permite la navegación fácil mediante opciones del menú que incluyen varias características de programación en la pantalla.

Los propulsores sin cepillo que no requieren de mantenimiento tienen elementos electrónicos de diagnóstico y control incorporados en el estator del motor para una mayor confiabilidad. Esto, combinado con su alto nivel de reducción de caudal, precisión superior e interfaz intuitiva hacen de los propulsores MASTERFLEX la opción ideal en aplicaciones que requieren de un control de flujo ultra-preciso y repetible. La bomba tiene capacidad para una variedad de volúmenes de llenado del producto y perfiles de descarga de lotes, y el fluido únicamente entra en contacto con los tubos, lo que permite un bombeo libre de contaminación.

Las bombas MASTERFLEX son autocebantes, puede funcionar en seco sin ocasionar daños, son adecuadas para la mayoría de los productos químicos y no contienen válvulas ni sellos. Consultar *Cabeza de Bomba* y *Guías de Tubos* dentro de esta unidad flash o en la web.

## **Sección 2** Instalación y montaje

### <span id="page-12-0"></span>**Antes de poner en marcha el propulsor**

- El propulsor se debe instalar en una superficie plana horizontal, con no más de dos (2) cabezas de bomba.
- La temperatura del aire ambiente no debe sobrepasar los 104° F (40° C) y se debe suministrar un flujo de aire adecuado.
- Los tubos deben estar limpios y enrutados de manera que los radios de dobladura estén a un mínimo de cuatro (4) veces el diámetro del tubo y lo más cortos posible.

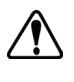

#### **ADVERTENCIA: Apague el propulsor antes de quitar o instalar los tubos. El mecanismo del propulsor puede atrapar los dedos o la ropa holgada.**

- Utilice un tamaño de tubo con el diámetro adecuado para el caudal y la viscosidad requeridos.
- Para mantener la mejor precisión de los caudales, re-calibre los tubos con regularidad. Consulte la sección de *Calibración de tubería* de este manual.
- Para selección y compatibilidad de los tubos, consulte la Guía de selección de tubos dentro de esta unidad flash o en la web.
- Para información acerca de la cabeza de la bomba, ver la hoja de datos de la Cabeza de la bomba dentro de esta unidad flash o en la web.
- Al limpiar o dar mantenimiento al producto, elimine la potencia del propulsor.

#### **PELIGRO: Existen altos voltajes y son accesibles. Tenga mucho**  $\angle 4$  cuidado al efectuar el servicio de los componentes internos.

### **Cómo instalar la cabeza de la bomba**

Instale la cabeza de la bomba y los tubos de carga (ver las hojas de datos de la Cabeza de la bomba dentro de esta unidad flash o en la web.). Verifique que los rodillos estén limpios y libres de defectos.

## **Sección 3** Operación

### <span id="page-14-0"></span>**Cómo encender el propulsor**

- 1. Enchufe el cable de alimentación en el conector IEC ubicado en la parte posterior del propulsor de mesa o en el cable de extensión de los propulsores reversibles. Enchufe el extremo opuesto del cable de alimentación en una toma de corriente.
- 2. Déle hacia arriba al interruptor de alimentación ubicado en la parte trasera del propulsor.
- 3. Al encender el propulsor por primera vez se le indicará que seleccione un idioma. El idioma seleccionado quedará como idioma implícito pero se puede cambiar en cualquier momento seleccionando "IDIOMA" en el Menú principal.
- 4. Después de seleccionar su idioma, el Menú principal aparecerá ahora en la pantalla LCD. (**NOTA:** Cada puesta en marcha después de la inicial lo retornará a la pantalla de modo de operación previamente en uso).
- 5. Si se cambia accidentalmente el idioma y el usuario desea restaurar el idioma implícito (inglés), pulse y mantenga pulsadas los botones ASCENDENTE/DESCENDENTE (▲/▼) durante el incremento de potencia.
- 6. Para restaurar el propulsor a los ajustes implícitos, pulse y mantenga pulsados los botones IZQUIERDA/DERECHA (♦/▶) durante el incremento de potencia.
	- **PRECAUCIÓN: Para evitar electrochoque, el conductor a tierra protector del cable de alimentación debe estar conectado a tierra. No se debe utilizar en lugares mojados como se define en el EN61010-1.**

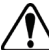

**PRECAUCIÓN: Se debe apagar la corriente antes de conectar el cable de control remoto externo para impedir daños en el propulsor.** 

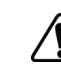

**ADVERTENCIA: La rotura de los tubos puede derramar fluido de la bomba. Tome las medidas apropiadas para proteger al operador y el equipo.** 

### <span id="page-15-0"></span>**El panel de controles**

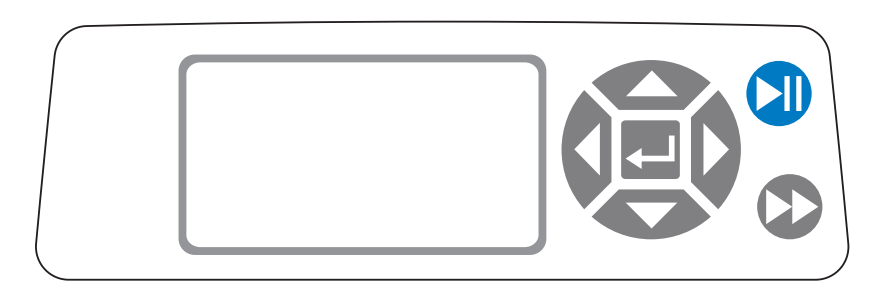

#### **Figura 3-1.** Panel de controles

• Para navegar por todos los menús en el propulsor use la almohadilla

direccional directamente a la izquierda de la pantalla LCD.

- El botón (INGRESAR) ubicada al centro de la almohadilla direccional se usa para ingresar o seleccionar un campo u opción realzada. El botón se denomina con frecuencia botón de INGRESAR en este manual.
- El **botón** (INICIO/DETENCIÓN) ubicado en la parte superior derecha del panel de controles se usa para dar inicio al propulsor y para pausarlo. Este botón es funcional sólo cuando se está en uno de los cuatro modos de operación: Continuo, descarga de tiempo, descarga de copia o descarga de volumen. A este botón se denomina con frecuencia botón INICIO/DETENCIÓN en este manual.
- El botón (CEBAR) ubicado en la parte derecha inferior del panel de controles se usa para tener acceso a la función de CEBAR (adelantamiento rápido). Mientras está presionado, este botón hace funcionar el propulsor con la máxima velocidad o caudal permitido y en la dirección que se muestra en la pantalla. Al soltarse, el propulsor retorna a su velocidad o caudal original.
- 1. Instale la cabeza de la bomba en el propulsor.
- 2. Inserte los tubos adecuados en la cabeza de la bomba.
- 3. Inserte la entrada del tubo en el suministro de líquido.
- 4. Inserte la salida del suministro en el recipiente deseado.
- 5. Encienda la bomba usando el interruptor ubicado en la parte trasera del propulsor.
- 6. Pulse y mantenga pulsada el botón de CEBAR  $\blacktriangleright$  en la consola del propulsor para cebar la bomba. El cebado cesará cuando se suelte el botón.

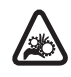

**PRECAUCIÓN: Debe mantener sus dedos lejos de las partes en movimiento mientras la bomba esté en funcionamiento. Apague la bomba antes de instalar o quitar los tubos.**

### **Cómo cebar la bomba**

### <span id="page-16-0"></span>**Menú principal**

MODO CONTINUO consulte el *Modo continuo* en este manual.

MODO DE DESCARGA DE TIEMPO consulte la sección de *Modo de descarga de tiempo* en este manual.

MODO DE DESCARGA DE COPIA consulte la sección de *Modo de descarga de copia* en este manual.

MODO DE DESCARGA DE VOLUMEN consulte la sección de *Modo de descarga de volumen* en este manual.

MODO DE CONTROL REMOTO consulte la sección de *Modo de control remoto* en este manual.

VOLUMEN ACUMULATIVO: El propulsor almacena y muestra el volumen acumulativo en unidades basadas en unidades de caudal (ver el MENÚ DE MONTAJE en esta sección). El volumen acumulativo se puede también reajustar a cero.

**NOTA:** El volumen acumulativo depende del tamaño de tubo seleccionado. (Ver *MENÚ DE MONTAJE* en esta sección).

SONIDOS: Se puede habilitar un "beep" audible para indicar la pulsación de un botón, el final de una descarga y/o el final de un lote.

INICIO AUTOMÁTICO: Implícitamente, el propulsor no rearrancará cuando se le aplica potencia. Para habilitar esta función, seleccione INICIO AUTOMÁTICO y luego "ON" (ENCENDIDO). El propulsor rearrancará ahora al reaplicársele potencia.

CONTRASTE DE PANTALLA: Esta pantalla se puede ajustar usando las flechas ASCENDENTE/DESCENDENTE (▲/▼) después de seleccionar esta opción del menú.

IDIOMA: Después de seleccionar este menú, el usuario podrá seleccionar uno de siete idiomas diferentes.

**NOTA:** Si se cambia accidentalmente el idioma y el usuario desea reponerlo como idioma implícito (inglés), pulse y mantenga pulsados las botones ASCENDENTE/DESCENDENTE (▲/▼) cuando se reaplique potencia.

AJUSTES IMPLÍCITOS: Seleccionar esta opción del menú y pulsar el botón de INGRESAR restaurará los ajustes implícitos. Para restaurar los ajustes implícitos del propulsor el usuario podrá también pulsar y mantener pulsados los botones de IZQUIERDA/DERECHA  $(\triangleleft/\triangleright)$  cuando se reaplique potencia.

### <span id="page-17-0"></span>**Calibración de tubería**

- 1. Instale la cabeza de la bomba en el propulsor.
- 2. Inserte los tubos adecuados en la cabeza de la bomba.
- 3. Inserte la entrada del tubo en el suministro de líquido.
- 4. Inserte la salida del tubo en el recipiente deseado. El recipiente debe ser un recipiente graduado o se puede usar un recipiente colocado en una balanza para mayor precisión.

Si se usa una balanza, una conversión aceptable de peso a volumen para el agua es 1 gramo = 1 mL.

- 5. Encienda el propulsor usando el interruptor de alimentación ubicado en la parte trasera del propulsor.
- 6. Vaya al Menú principal o Menú de MONTAJE de modo seleccionando el icono de MONTAJE y pulsando el botón de INGRESAR. Use los botones ASCENDENTE y DESCENDENTE para resaltar CAL. DE TUBERÍA en el Menú principal o Menú de MONTAJE y pulse el botón de INGRESAR.
- 7. Fije el propulsor en la dirección del flujo deseada, el tamaño del tubo y el caudal. Advierta que estos ajustes son retenidos y transferidos a otras pantallas de modos al ingresar o salir de la pantalla de CAL. DE TUBERÍA.
	- La dirección del flujo se fija usando el teclado direccional para resaltara la flecha direccional. Pulsar INGRESAR alternará la flecha entre sentido horario (CW) y sentido antihorario (CCW).
	- El tamaño del tubo se fija usando el teclado direccional para resaltar el campo del tamaño del tubo. Pulse INGRESAR y use los botones ASCENDENTE/DESCENDENTE para seleccionar el tamaño del tubo. Pulse INGRESAR para GUARDAR la selección y regresar a la pantalla de CAL. DE TUBERÍA.
	- El caudal estimado se fija usando el teclado direccional para resaltar el campo del caudal. Pulse INGRESAR y use los botones IZQUIERDA/DERECHA para seleccionar el dígito que se va a cambiar. Use los botones ASCENDENTE/DESCENDENTE para ajustar el valor del caudal. Pulse INGRESAR para GUARDAR el ajuste y SALIR del campo usando los botones de las flechas. El propulsor ajustará este caudal después que se hay completado la calibración.
- Advierta que el volumen de calibración es fijo y no se puede cambiar.
- 8. Pulse y mantenga pulsada el botón de cebar  $\blacktriangleright$  en la consola del propulsor para cebar la bomba. El cebado terminará cuando se suelte el botón.
- 9. Coloque un recipiente de medición en la salida de la bomba. Resalte el campo de INICIO y pulse el botón de INGRESAR. El propulsor funcionará según el volumen implícito en el caudal estimado seleccionado.

### <span id="page-18-0"></span>**Calibración de tubería (continuación)**

10. Una vez completado el período de calibración, se resaltará el campo de VOLUMEN DE CAL. Pulse el botón de INGRESAR y ajuste el VOLUMEN DE CAL. hasta la cantidad medida. Use los botones IZQUIERDA/DERECHA para seleccionar el dígito que será cambiado, use los botones ASCENDENTE/DESCENDENTE para ajustar el valor y pulse INGRESAR para GUARDAR el ajuste y SALIR del campo.

Debe aparecer una "c" minúscula cuando se selecciona el tamaño del tubo calibrado. Las unidades de volumen dependerán de las unidades de caudal. La unidad de caudal mL/min tendrá como resultado una unidad de volumen de mL; oz/min tendrá como resultado una unidad de volumen de oz.

#### Notas de la calibración de tubería

- Si el propulsor se detiene durante la calibración, vacíe el recipiente y vuelva a iniciar el proceso.
- El tiempo de calibración con el caudal máximo permitido (caudal máx. implícito) es 5-10 segundos y con el caudal mínimo permitido (aproximadamente el 4% del caudal máximo) es 4 minutos. Seleccione el tamaño del tubo ADAPTADO para otros tamaños de tubería o caudales más bajos.
- Los caudales mínimo y máximo cambiarán después de la calibración de tubería debido a una re-calculación del vol/rev.
- Se obtienen resultados óptimos haciendo funcionar la bomba al menos durante 10 minutos para desbloquear la tubería. Se pueden repetir los pasos 8-10 las veces que fuese necesario para optimizar la precisión de la calibración de la tubería.

#### FÓRMULA DE TIEMPO DE EJECUCIÓN DE CALIBRACIÓN

60 / (caudal [L/min] / volumen de cal [L]) = tiempo de ejecución de cal (segundos)

#### EJEMPLO DE CALIBRACIÓN DE TIEMPO DE ACTIVIDAD

- tamaño del tubo 89 para un caudal de rango entre 0.02 y 17.0 L/min
- para un caudal de 17 mL/min, el cálculo del tiempo de actividad cal es el siguiente: 60 / (17 / 5.25 L/min) = 18.5 segundos

#### **Tabla 3-1. Calibración de Llenado – Volumen en Litros**

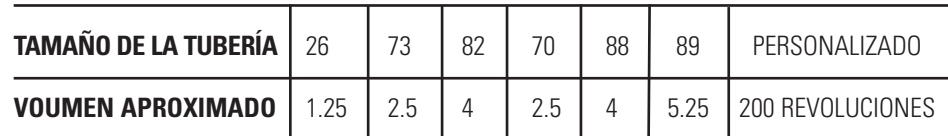

### <span id="page-19-0"></span>**Menú de MONTAJE**

Las cuatro pantallas de modo de operación contienen el icono de MONTAJE en la esquina superior de la mano que proporciona acceso rápido al Menú de MONTAJE. Las opciones exactas a las que se pueda tener acceso a través del Menú de MONTAJE dependerán del modo de operación en uso:

- 1. Cómo seleccionar el Menú de MONTAJE: En cualquiera de los cuatro modos de operación, use la almohadilla direccional y el botón de INGRESAR para seleccionar el icono de MONTAJE desde la pantalla del modo de operación.
- 2. Cómo navegar por el Menú de MONTAJE: Use la almohadilla direccional y el botón de INGRESAR para seleccionar el ajuste deseado.

Sigue un desglose de las funciones de ajuste comunes a todos los modos. Otros ajustes se relacionan con el modo de operación específico actualmente en uso y se puede tener acceso a los mismos también a través de la pantalla de modos de operación.

Unidad de flujo: Seleccione la unidad de flujo seleccionada para ser desplegada.

Tamaño de la tubería: Aparecen el tamaño y el caudal máximo. Seleccione el tamaño de la tubería deseado.

Caudal: Fije el caudal en la unidad de flujo listada en la parte superior de la pantalla. (**NOTA:** Para cambiar la unidad de flujo, consulte *Unidad de flujo* arriba). Cuando se destaca todo el campo del caudal, pulse INGRESAR. Los dígitos se pueden navegar individualmente usando las flechas ASCENDENTE/DESCENDENTE; cambie entre dígitos usando las flechas IZQUIERDA/DERECHA. Después de seleccionar un caudal óptimo, vuelva a pulsar INGRESAR para validar.

Calibración de tubería: Consulte *Calibración de tubería*.

Dirección de la bomba: Seleccione el flujo de la dirección de la bomba.

Sonidos: Seleccione un "beep" para el teclado, fin de las descargas y los lotes.

Control remoto: Consulte *Control remoto*.

Bloqueo de teclado: Permite bloquear y desbloquear el teclado.

Volumen acumulativo: Vea y reajuste el volumen acumulativo.

Menú principal: Regrese al Menú principal.

Salir: Regrese a la pantalla de modo de operación.

### <span id="page-20-0"></span>**Pantalla de modo continuo**

Leyendas de la pantalla: Abajo se encuentra una captura de pantalla para el propulsor en Modo continuo. Sigue una explicación de la información en la pantalla.

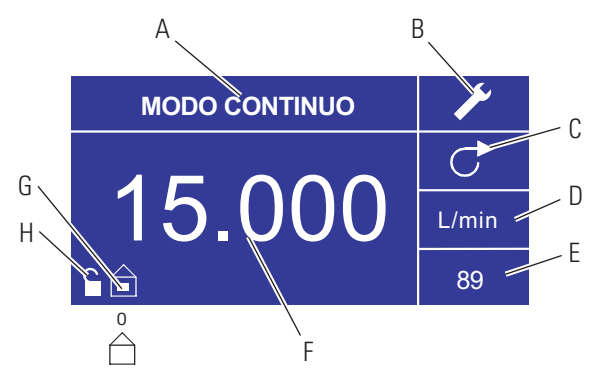

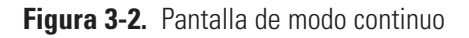

- A. Despliegue de modo: El modo de operación actual en el cual el propulsor funcionará. Pulsar el botón de INGRESAR al ser destacada hace avanzar de forma cíclica por los diferentes modos de operación.
- B. Montaje : Pulsar el botón de INGRESAR en este icono conduce a la pantalla de montaje. La pantalla de montaje contiene la mayoría de las funciones a las que se puede tener acceso desde la pantalla de operación en modo continuo, incluyendo: unidad de flujos, tamaño de la tubería, caudal, dirección de la bomba, control remoto y bloqueo de teclado. La pantalla de montaje también suministra acceso a calibración de tubería, sonidos, volumen acumulativo y al Menú principal.
- C. Dirección del flujo: Pulsar el botón de INGRESAR en este icono alterna entre la dirección del flujo en sentido horario y antihorario.
- D. Unidad de flujo: Pulsar el botón de INGRESAR en este icono conduce a la pantalla de selección Pantalla de selección de unidad de flujo. **NOTA:** % y rpm están disponibles en Modo continuo únicamente. Al pasar a modos descarga de copia o descarga de volumen las unidades de % y rpm pasarán a mL/min con valores dependientes del tamaño de la tubería seleccionado.
- E. Tamaño de la tubería: Pulsar el botón de INGRESAR en este icono conduce a la pantalla de selección del tamaño de la tubería.
- F. Caudal actual: Los dígitos centrales muestran el caudal del propulsor en la unidad de medición seleccionada y mostrada a la derecha (vea la posición D, Figura 3-2).
- G. Local/Remoto  $\hat{=}$  o  $\hat{=}$ : Pulsar el botón de INGRESAR en este icono conduce a la pantalla de montaje de control remoto. Este icono indica si su propulsor se encuentra en modo local o de control remoto. Si el rectángulo sólido aparece al centro de la figura el propulsor está fijado para ser operado localmente. Si el rectángulo sólido no aparece al centro de la figura el propulsor está fijado para ser operado por control remoto.
- H. Bloqueo del teclado  $\blacksquare$ : Pulsar el botón de INGRESAR en este icono conduce a la pantalla de bloqueo del teclado. Bloquear el teclado impedirá que alguien cambie los ajustes en el propulsor. Al estar bloqueado este icono pasa a  $\blacksquare$ .

### <span id="page-21-0"></span>**Operación en modo continuo**

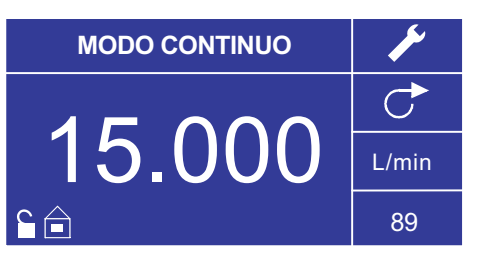

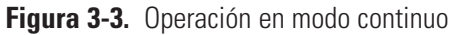

- 1. Cómo empezar: Desde el Menú principal, use el botón de INGRESAR para seleccionar el modo continuo para entrar en la pantalla de operación en modo continuo.
- 2. Cómo calibrar la tubería: Antes de operar la bomba, inserte el tubo deseado en la cabeza de la bomba. Para más información, consulte "*Calibración de tubería*".
- 3. Cómo preparar los suministros externos: Inserte la entrada del tubo en el suministro de líquido. A continuación, inserte la salida del tubo en el recipiente deseado.
- 4. Cómo poner en marcha el propulsor: Desde esta pantalla de operación, sólo pulsar el botón de INICIO/DETENCIÓN pondrá en marcha el propulsor a la velocidad/el caudal y en la dirección que se muestran. En modo continuo el propulsor funcionará continuamente a la velocidad/el caudal y en la dirección mostrados.
- 5. Cómo detener el propulsor: Para hacer una pausa o detener el propulsor, pulse el botón de INICIO/DETENCIÓN en la esquina superior de la mano derecha de la consola.
- 6. Cómo cambiar la velocidad/el caudal: Para cambiar la velocidad/el caudal del propulsor, use la almohadilla direccional para resaltar el campo numérico al centro de la pantalla y pulse el botón de INGRESAR. Esto lo posiciona para cambiar la velocidad/el caudal del propulsor en el dígito más a la derecha (decenas, centenas, millares, etc. dependiendo de la unidad de flujo). Pulsar la flecha ASCENDENTE en la almohadilla direccional aumentará la velocidad/el caudal en un valor de uno y pulsar la flecha de DESCENDENTE disminuirá la velocidad/el caudal en un valor de uno. Pulsar de nuevo el botón de INGRESAR mostrará todos los dígitos posibles que pueden ser manipulados por la unidad de flujo específica actualmente en uso; use las flechas IZQUIERDA/DERECHA en la almohadilla direccional para desplazarse entre los dígitos y las flechas ASCENDENTE/DESCENDENTE para aumentar o disminuir el valor, respectivamente. Una vez que se ha seleccionado la velocidad/el caudal, pulse el botón de INGRESAR una vez más para fijar el propulsor para que funciones en esa velocidad/caudal.
- 7. Cómo cambiar la unidad de flujo: Para cambiar la unidad de flujo del propulsor pause el propulsor usando el botón de INICIO/DETENCIÓN. A continuación, use la almohadilla direccional para seleccionar el icono de la unidad de flujo y pulse el botón de INGRESAR. Use la flecha de ASCENDENTE/DESCENDENTE en la almohadilla direccional para seleccionar la unidad de flujo deseada y pulse el botón de INGRESAR para seleccionar la unidad. El propulsor funcionará ahora en esa unidad de flujo. Pulse el botón de INICIO/DETENCIÓN para reanudar la operación del propulsor.

### <span id="page-22-0"></span>**Pantalla de modo de descarga de tiempo**

Leyendas de la pantalla: Abajo se encuentra una captura de pantalla para el propulsor en el modo de descarga de tiempo. Sigue una explicación de la información en la pantalla.

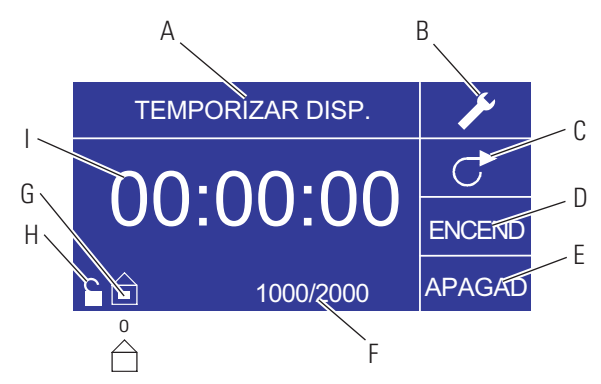

**Figura 3-4.** Pantalla de modo de descarga de tiempo

- A. Despliegue de modo: Modo de operación actual.
- B. Montaje : La pantalla de montaje se puede usar para seleccionar la unidad de flujo, el tamaño de la tubería, el caudal, la calibración de la tubería, los sonidos, el volumen acumulativo y el Menú principal. La pantalla de montaje contiene ciertas funciones a las que se puede tener acceso desde la pantalla de operación en modo de descarga de tiempo, incluyendo: dirección de la bomba, tiempo on/off, conteo de lote, control remoto y bloqueo de teclado.
- C. Dirección del flujo: Pulsar el botón de INGRESAR en este icono alterna entre dirección de flujo en sentido horario y antihorario.
- D. Tiempo de actividad de la bomba: Cuando se resalta este campo el propulsor está ACTIVO.

**NOTA:** El propulsor no mostrará 00:00 al pasar de tiempo de actividad a tiempo de inactividad.

- E. Tiempo de inactividad de la bomba: Cuando se resalta este campo el propulsor está inactivo.
- F. Conteo de lote: Muestra el número de ciclos descargados en el lote.
- G. Local/remoto  $\hat{\square}$  o  $\triangle$ : Pulsar el botón de INGRESAR en este icono conduce a la pantalla de montaje de control remoto. Este icono indica si su propulsor se encuentra en modo local o de control remoto. Si el rectángulo sólido aparece al centro de la figura el propulsor está fijado para ser operado localmente. Si el rectángulo sólido no aparece al centro de la figura el propulsor está fijado para ser operado por control remoto.
- H. Bloqueo del teclado  $\blacksquare$ : Pulsar el botón de INGRESAR en este icono conduce a la pantalla de bloqueo del teclado. Bloquear el teclado impedirá que alguien cambie los ajustes en el propulsor. Al estar bloqueado este icono pasa a  $\blacksquare$ .
- I. Despliegue de tiempo: Los dígitos centrales muestran el tiempo que le queda al propulsor en el tiempo de actividad o inactividad resaltado a la derecha de la pantalla (posición D o E, Figura 3-4).

# <span id="page-23-0"></span>**Operación en modo de descarga de**

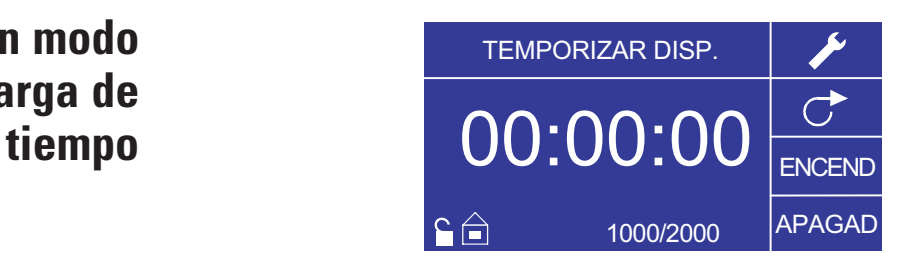

**Figura 3-5.** Operación en modo de descarga de tiempo

- 1. Cómo empezar: Desde el Menú principal, use el botón de INGRESAR para seleccionar el modo de descarga de tiempo para entrar en la pantalla de operación en modo de descarga de tiempo.
- 2. Cómo calibrar la tubería: Antes de operar la bomba, inserte el tubo deseado en la cabeza de la bomba. Para más información, consulte "*Calibración de tubería*".
- 3. Cómo seleccionar los ajustes: Seleccione la unidad de flujo, el tamaño del tubo, el caudal, la dirección de la bomba, etc. que desee Para más información consulte "*Menú de MONTAJE*."
- 4. Cómo preparar la tubería: Inserte la entrada del tubo en el suministro de líquido. A continuación, inserte la salida del tubo en el recipiente deseado.
- 5. Cómo seleccionar el caudal: Use la almohadilla direccional y el botón de INGRESAR para seleccionar el icono de MONTAJE. Use las flechas ASCENDENTE/DESCENDENTE en la almohadilla direccional para seleccionar Caudal. En la pantalla de selección de caudal, pulse el botón de INGRESAR y luego use las flechas ASCENDENTE/DESCENDENTE en la almohadilla direccional para seleccionar un caudal. Para una entrada más rápida, use las flechas IZQUIERDA/DERECHA en la almohadilla direccional para desplazarse entre los dígitos y las flechas ASCENDENTE/DESCENDENTE para aumentar o disminuir el valor, respectivamente. Pulse INGRESAR una vez más para validar el caudal seleccionado. Use la almohadilla direccional para seleccionar SALIR para regresar a la pantalla de montaje del modo de descarga de tiempo.
- 6. Cómo fijar el tiempo de actividad ("ON"): Para fijar el tiempo de actividad, use la almohadilla direccional y el botón de INGRESAR para seleccionar el campo de actividad (ON) (vea la posición D, Figura 3-4). Hacer esto destacará el temporizador al centro de la pantalla (vea la posición I, Figura 3- 4). Pulsar de nuevo INGRESAR, permite fijar el temporizador usando las flechas ASCENDENTE/DESCENDENTE. Alterne entre los dígitos usando las flechas de IZQUIERDA/DERECHA. Habiendo seleccionado un tiempo de actividad óptimo, pulse de nuevo INGRESAR para validar. El propulsor funcionará ahora por el tiempo que aparece al centro de la pantalla.

**Operación en modo de descarga de tiempo (continuación)**

- 7. Cómo fijar el tiempo de inactividad (OFF): Para fijar el tiempo de inactividad, use la almohadilla direccional y el botón de INGRESAR para seleccionar el campo de inactividad (OFF) (vea la posición E, Figura 3-4). Hacer esto destacará el temporizador al centro de la pantalla (vea la posición I, Figura 3-4). Pulsar de nuevo INGRESAR, permite fijar el temporizador usando las flechas ASCENDENTE/DESCENDENTE. Alterne entre los dígitos usando las flechas de IZQUIERDA/DERECHA. Habiendo seleccionado un tiempo de inactividad óptimo, pulse de nuevo INGRESAR para validar. El propulsor dejará de funcionar por el tiempo que aparece al centro de la pantalla. **NOTA:** Si el tiempo de inactividad se fija en 00:00:00, el propulsor requerirá de una **entrada** de INICIO/DETENCIÓN desde el teclado o el conector de entrada/salida E/S remoto para iniciar la siguiente descarga.
- 8. Cómo seleccionar el tamaño de los lotes: Ante de poner en marcha el propulsor en los tiempos de ON/OFF seleccionados, seleccione un tamaño de lote para la operación. Para hacerlo, use la almohadilla direccional y el botón de INGRESAR para seleccionar el icono de LOTE (vea la posición F, Figura 3-4). En la pantalla de conteo de lote, pulse el botón de INGRESAR y luego use las flechas ASCENDENTE/DESCENDENTE en la almohadilla direccional para seleccionar un tamaño de lote. Alterne entre los dígitos usando las flechas de IZQUIERDA/DERECHA. Pulse INGRESAR una vez más para validar el tamaño de lote seleccionado. Fijado en cero (0) el propulsor funcionará por un infinito número de ciclos y aparecerá el símbolo de ∞. Use la almohadilla direccional para seleccionar SALIR para regresar a la pantalla de operación de descarga de tiempo.
- 9. Cómo poner en marcha el propulsor: El propulsor está ahora fijado para funcionar, pulse el botón de INICIO/DETENCIÓN en la esquina superior de la mano derecha para poner en marcha el propulsor. El propulsor se puede poner en pausa en cualquier momento durante todo el lote para ajustar la dirección del flujo, el tamaño de la tubería, la unidad de flujos, el caudal, etc.
- 10. Cómo reponer los lotes: Para reponer un lote, use la almohadilla direccional y el botón de INGRESAR para seleccionar el icono de LOTE (vea la posición F, Figura 3-4). En la pantalla de conteo de lote, use la almohadilla direccional para seleccionar REPONER y pulse el botón de INGRESAR para reponer el conteo de lote, seleccione SALIR para regresar a la pantalla de operación principal en modo de descarga de tiempo.

### <span id="page-25-0"></span>**Pantalla de modo de descarga de copia**

Leyendas de la pantalla: Abajo se encuentra una captura de pantalla para el propulsor en el modo de descarga de copia. Sigue una explicación de la información en la pantalla.

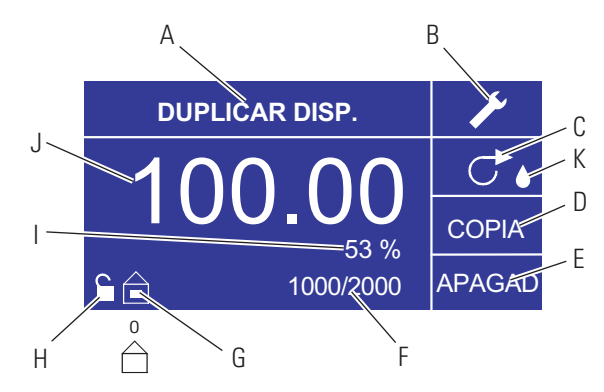

**Figura 3-6.** Pantalla de modo de descarga de copia

- A. Despliegue de modo: Modo de operación actual.
- B. Montaje  $\blacktriangleright$  : La pantalla de montaje se puede usar para seleccionar la unidad de flujo, el tamaño de la tubería, el caudal, la calibración de la tubería, los sonidos, el volumen acumulativo y el Menú principal. La pantalla de montaje contiene ciertas funciones a las que se puede tener acceso desde la pantalla de operación en modo de descarga de tiempo, incluyendo: dirección de la bomba, tiempo on/off, conteo de lote, control remoto y bloqueo de teclado.
- C. Dirección del flujo: Pulsar el botón de INGRESAR en este icono alterna entre dirección de flujo en sentido horario y antihorario.
- D. Pantalla de cantidad de copias: Consulte *Pantalla de fijación de copia*, Figura 3-8.
- E. Tiempo de inactividad de la bomba: Resaltado cuando el propulsor está inactivo.
- F. Conteo de lote: Muestra el número de ciclos descargados en el lote.
- G. Local/remoto  $\mathbf{\hat{=}}$  o  $\hat{\Box}$ : Pulsar el botón de INGRESAR en este icono conduce a la pantalla de montaje de control remoto. Este icono indica si su propulsor se encuentra en modo local o de control remoto. Si el rectángulo sólido aparece al centro de la figura el propulsor está fijado para ser operado localmente. Si el rectángulo sólido no aparece al centro de la figura el propulsor está fijado para ser operado por control remoto.
- H. Bloqueo de teclado  $\blacksquare$ : Pulsar el botón de INGRESAR en este icono conduce a la pantalla de bloqueo del teclado. Bloquear el teclado impedirá que alguien cambie los ajustes en el propulsor. Al estar bloqueado este icono pasa a  $\blacksquare$ .
- I. Porcentaje completado: Este icono muestra la porción de fluido descargado como un porcentaje.
- J. Volumen de copia: Muestra el volumen de copia al descargar o el tiempo de inactividad.
- K. Antigoteo: Un ícono antigoteo indica que la Función antigoteo está activada. Para mayor información, consulte la sección Función antigoteo en la página 3-26.

### <span id="page-26-0"></span>**Operación en modo de descarga de copia**

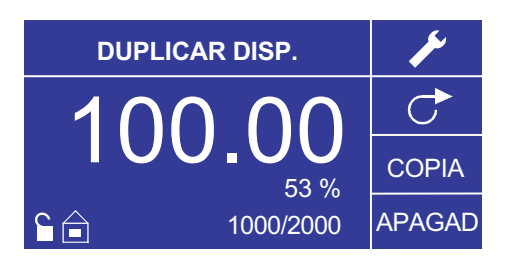

**Figura 3-7.** Operación en modo de descarga de copia

- 1. Cómo empezar: Desde el Menú principal, use el botón de INGRESAR para seleccionar el modo de descarga de copia para entrar en la pantalla de operación en modo de descarga de copia.
- 2. Cómo calibrar la tubería: Antes de operar la bomba, inserte el tubo deseado en la cabeza de la bomba. Para más información, consulte "*Calibración de tubería*".
- 3. Cómo seleccionar los ajustes: Seleccione la unidad de flujo, el tamaño del tubo, el caudal, la dirección de la bomba, etc. que desee Para más información consulte "*Usando el Menú de MONTAJE*."
- 4. Cómo preparar la tubería: Inserte la entrada del tubo en el suministro de líquido. A continuación, inserte la salida del tubo en el recipiente deseado.
- 5. Cómo fijar la cantidad de copias: Consulte *Operación de fijación de COPIA*.
- 6. Cómo fijar el tiempo de inactividad (OFF): Use la almohadilla direccional y el botón de INGRESAR para seleccionar "OFF" en la pantalla para entrar en el tiempo de inactividad de la bomba. Use la almohadilla direccional y el botón de INGRESAR para fijar el tiempo de inactividad de la bomba. El temporizador al centro de la pantalla estará resaltado y usar las flechas ASCENDENTE/DESCENDENTE aumentará/disminuirá el dígito más a la derecha del intervalo de tiempo. Alterne entre los dígitos usando las flechas de IZQUIERDA/DERECHA. Después de seleccionar un tiempo de inactividad óptimo, pulse de nuevo INGRESAR para validar. El propulsor permanecerá activo ahora por el tiempo que aparece al centro de la pantalla. **NOTA:** Si el tiempo de inactividad se fija en 00:00:00, el propulsor requerirá de una entrada de INICIO/DETENCIÓN desde el teclado o el conector E/S remoto para iniciar la siguiente descarga.
- 7. Cómo fijar el tamaño del lote: Use la almohadilla direccional y el botón de INGRESAR para seleccionar el icono de conteo de lote desde la pantalla de operación (vea la posición F, Figura 3-6). Desde la pantalla de conteo de lote use las flechas ASCENDENTE/DESCENDENTE para seleccionar el tamaño del lote. Pulse INGRESAR para validar el tamaño del lote. Fijado en cero (0) el propulsor funcionará por un infinito número de ciclos y aparecerá el símbolo ∞. Seleccione SALIR para regresar a la pantalla de modo de descarga de copia.
	- El conteo de lote se puede reponer desde la pantalla de conteo de lote seleccionando REPONER.

### **Operación en modo de descarga de copia (continuación)**

- 8. Cómo operar el propulsor: Pulse el botón de INICIO/DETENCIÓN para operar el propulsor con los ajustes seleccionados y mostrados en la pantalla. Pulse de nuevo para hacer una pausa o detener el propulsor. El propulsor se detendrá automáticamente una vez que se haya completado el lote.
- 9. Cómo reponer el conteo de lote: Use la almohadilla direccional y el botón de INGRESAR para seleccionar el icono de conteo de lote (vea la posición F, Figura 3-6). En la pantalla de conteo de lote, seleccione REPONER y pulse el botón de INGRESAR para reponer el conteo de lote. Seleccione SALIR para regresar a la pantalla de operación de modo de copiar.
- 10. Tiempo de descarga máximo: La especificación para la máxima descarga en el modo copia es equivalente a 77 horas @ 650 rpm. El volumen real depende del tamaño de la tubería y las unidades de flujo seleccionados.

### <span id="page-28-0"></span>**Pantalla de fijación de COPIA**

Leyendas de la pantalla: Abajo se encuentra un plano del despliegue de la pantalla para el propulsor en modo de fijación de copia. Sigue una explicación de la información en la pantalla.

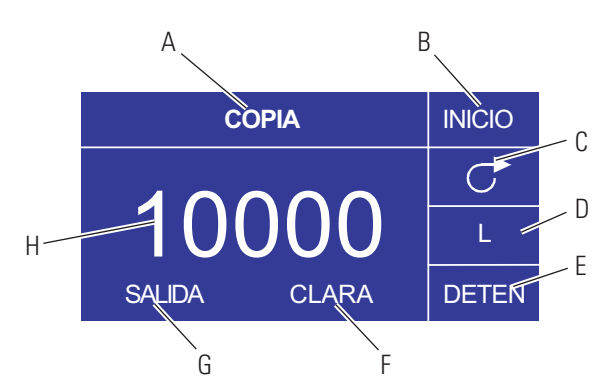

**Figura 3-8.** Pantalla de fijación de copia

- A. Despliegue de modo: Modo de operación actual.
- B. INICIO: Este icono pondrá en marcha el propulsor permitiendo fijar el volumen de copias.
- C. Dirección del flujo: Pulsar el botón de INGRESAR en este icono alternará entre dirección de flujo en sentido horario y antihorario.
- D. Unidad de volumen: Esto depende del caudal seleccionado.
- E. DETENCIÓN: Esto detiene la Copia y fija el volumen que será descargado. Se muestra en la posición H.
- F. BORRAR: Seleccionar esto borrará el número que aparece en la pantalla y permitirá seleccionar un nuevo volumen de copias.
- G. SALIR: Regresar al modo de descarga de copia.
- H. Volumen: Esta es la cantidad que fue descargada durante la copia.

## <span id="page-29-0"></span>**Operación de fijación de COPIA**

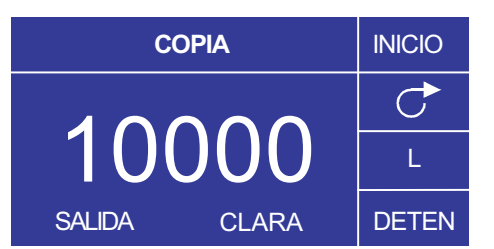

**Figura 3-9.** Operación de fijación de COPIA

- 1. Cómo empezar: Desde la pantalla de MODO DE DESCARGA DE COPIA seleccione COPIA e INGRESAR.
- 2. Borrar Volumen: Usando el teclado direccional seleccione BORRAR e INGRESAR.
- 3. Establecer el volumen de copia: 3 métodos están disponibles al usuario.
	- a. Coloque el recipiente deseado en la salida de la tubería. Pulse el botón de INICIO/DETENCIÓN para iniciar la descarga de fluido. Cuando haya alcanzado el volumen deseado pulse de nuevo el botón de INICIO/DETENCIÓN. Seleccione SALIR y pulse INGRESAR. El propulsor almacenará el valor de la copia en la memoria y usará ese valor en el modo DE DESCARGA DE COPIA.
	- b. Coloque el recipiente deseado en la salida de la tubería. Seleccione el campo de INICIO en la pantalla y pulse el botón de INGRESAR para iniciar la descarga de fluido. El propulsor resaltará ahora el campo de DETENCIÓN en la pantalla. Cuando haya alcanzado el volumen deseado pulse el botón de INGRESAR para parar. Seleccione SALIR y pulse INGRESAR. El propulsor almacenará el valor de la copia en la memoria y usará ese valor en el modo DE DESCARGA DE COPIA.
	- c. Coloque el recipiente deseado en la salida de la tubería. Cierre los contactos en la entrada de INICIO/DETENCIÓN para iniciar la descarga de fluido. Cuando haya alcanzado el volumen deseado, cierre y libere los contactos en la entrada de INICIO/DETENCIÓN. Seleccione SALIR y pulse INGRESAR. El propulsor almacenará el valor de la copia en la memoria y usará ese valor en el modo DE DESCARGA DE COPIA.

**NOTA:** El valor mostrado como el volumen en la pantalla de FIJACIÓN DE COPIA y la pantalla de MODO DE DESCARGA DE COPIA depende de la unidad de flujo seleccionada. RPM, y % no son válidos. Si estas unidades han sido seleccionadas el propulsor mostrará un volumen en mL, en el MODO DE DESCARGA DE COPIA, que depende del tamaño de la tubería seleccionada.

Consulte *CALIBRACIÓN DE TUBERÍA* para mejorar la precisión de esta conversión.

### <span id="page-30-0"></span>**Pantalla de modo de descarga de volumen**

Leyendas de la pantalla: Abajo se encuentra una captura de pantalla para el propulsor en modo de descarga de volumen. Sigue una explicación de la información en la pantalla.

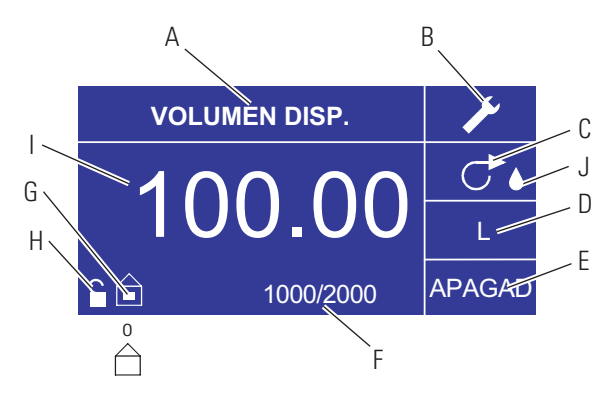

**Figura 3-10.** Pantalla de modo de descarga de volumen

- A. Despliegue de modo: Modo de operación actual.
- B. Montaje  $\blacktriangleright$  : La pantalla de montaje se puede usar para seleccionar la unidad de flujo, el tamaño de la tubería, el caudal, la calibración de la tubería, los sonidos, el volumen acumulativo y el Menú principal. La pantalla de montaje contiene ciertas funciones a las que se puede tener acceso desde la pantalla de operación en modo de descarga de tiempo, incluyendo: dirección de la bomba, tiempo on/off, conteo de lote, control remoto y bloqueo de teclado.
- C. Dirección del flujo: Pulsar el botón de INGRESAR en este icono alterna entre dirección de flujo en sentido horario y antihorario.
- D. Unidad de flujos: Seleccione la unidad de flujo deseada.
- E. Tiempo de inactividad de la bomba: Resaltado cuando el propulsor está inactivo.
- F. Conteo de lote: Muestra el número de descargas completadas en el lote.
- G. Local/remoto  $\mathbf{\hat{=}}$  o  $\hat{\Box}$ : Pulsar el botón de INGRESAR en este icono conduce a la pantalla de montaje de control remoto. Este icono le indica si su propulsor se encuentra en modo local o de control remoto. Si el rectángulo sólido aparece al centro de la figura el propulsor está fijado para ser operado localmente. Si el rectángulo sólido no aparece al centro de la figura el propulsor está fijado para ser operado por control remoto.
- H. Bloqueo de teclado : Pulsar el botón de INGRESAR en este icono conduce a la pantalla de bloqueo del teclado. Bloquear el teclado impedirá que alguien cambie los ajustes en el propulsor. Al estar bloqueado este icono pasa a  $\blacksquare$ .
- I. Volumen: Muestra el volumen al descargar o el tiempo de inactividad.
- J. Antigoteo: Un ícono antigoteo indica que la Función antigoteo está activada. Para mayor información, consulte la sección Función antigoteo en la página 3-26.

# <span id="page-31-0"></span>**Operación en modo de descarga de**

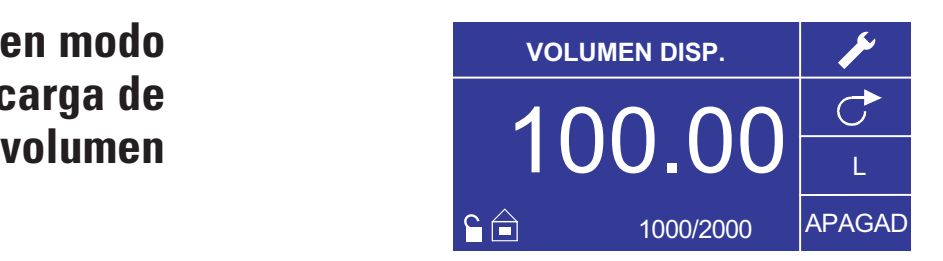

**Figura 3-11.** Operación en modo de descarga de volumen

- 1. Cómo empezar: Desde el Menú principal, use el botón de INGRESAR para seleccionar el modo de descarga de volumen para entrar en la pantalla de operación en modo de descarga de volumen.
- 2. Cómo calibrar la tubería: Antes de operar la bomba, inserte el tubo deseado en la cabeza de la bomba. Para más información, consulte "*Calibración de tubería*".
- 3. Cómo seleccionar los ajustes: Seleccione la unidad de flujo, el tamaño del tubo, el caudal, la dirección de la bomba, etc. que desee. Para más información consulte "*Menú de MONTAJE*."
- 4. Cómo preparar la tubería: Inserte la entrada del tubo en el suministro de líquido. A continuación, inserte la salida del tubo en el recipiente deseado.
- 5. Cómo fijar el volumen deseado: Usando la almohadilla direccional resalte el campo numérico al centro de la pantalla y pulse el botón de INGRESAR. Esto lo posiciona para cambiar el volumen de fluido del propulsor en el dígito más a la derecha (decenas, centenas, millares, etc., dependiendo de su unidad de volumen). Pulsar la flecha ASCENDENTE en la almohadilla direccional aumentará el volumen en un valor de uno y pulsar la flecha DESCENDENTE disminuirá el volumen en un valor de uno. Pulsar el botón de INGRESAR de nuevo mostrará todos los dígitos posibles que pueden ser manipulados para la unidad de volumen específica actualmente en uso; use las flechas IZQUIERDA/DERECHA en la almohadilla direccional para desplazarse entre los dígitos y las flechas ASCENDENTE/DESCENDENTE para aumentar o disminuir el valor, respectivamente. Una vez que haya seleccionado el volumen deseado, pulse INGRESAR una vez más para fijar el propulsor para que funcione en ese volumen. Pulse el **botón** de INICIO/DETENCIÓN para reanudar la operación del propulsor.
- 6. Cómo fijar el tiempo de inactividad de la bomba: Use la almohadilla direccional y el botón de INGRESAR para seleccionar "OFF" en la pantalla (vea la posición E, Figura 3-10) para entrar en el tiempo de inactividad. Use la almohadilla direccional y el botón de INGRESAR para fijar el tiempo de inactividad de la bomba. El temporizador al centro de la pantalla estará resaltado y usar las flechas ASCENDENTE/DESCENDENTE aumentará/disminuirá el dígito más a la derecha del intervalo de tiempo. Si se pulsa una segunda vez INGRESAR mientras el temporizador está resaltado, se pueden navegar por los dígitos individualmente usando las flechas ASCENDENTE/DESCENDENTE; alterne entre los dígitos usando las flechas de IZQUIERDA/DERECHA. Después de seleccionar un tiempo de inactividad óptimo, pulse de nuevo INGRESAR para validar. El propulsor permanecerá activo ahora por el tiempo que aparece al centro de la pantalla. **NOTA:** Si el tiempo de inactividad se fija en 00:00:00, el propulsor requerirá de una entrada de INICIO/DETENCIÓN desde el teclado o el conector E/S remoto para iniciar la siguiente descarga.

**Operación en modo de descarga de volumen (continuación)**

- 7. Cómo fijar el tamaño del lote: Use la almohadilla direccional y el botón de INGRESAR para seleccionar el icono de conteo de lote desde la pantalla de operación (vea la posición F, Figura 3-10). Desde la pantalla de conteo de lote use las flechas ASCENDENTE/DESCENDENTE para seleccionar el tamaño del lote. Pulse INGRESAR para validar el tamaño del lote. Fijado en cero (0) el propulsor funcionará por un infinito número de ciclos y aparecerá el símbolo ∞. Seleccione SALIR para regresar a la pantalla de operación del propulsor.
	- El conteo de lote se puede reponer desde la pantalla de conteo de lote seleccionando REPONER.
- 8. Cómo operar el propulsor: Pulse el botón de INICIO/DETENCIÓN para operar el propulsor continuamente con los ajustes seleccionados y mostrados en la pantalla. Pulse de nuevo para hacer una pausa o detener el propulsor. El propulsor se detendrá automáticamente una vez que se haya completado el lote.
- 9. Cómo reponer el conteo de lote: Use la almohadilla direccional y el botón de INGRESAR para seleccionar el icono de conteo de lote (vea la posición F, Figura 3-10). En la pantalla de conteo de lote, seleccione REPONER y pulse el botón de INGRESAR para reponer el conteo de lote. Seleccione SALIR para regresar a la pantalla de operación de modo de copiar.
- 10. Tiempo de descarga máximo: La especificación para la máxima descarga en el modo copia es equivalente a 77 horas @ 650 rpm. El volumen real depende del tamaño de la tubería y las unidades de flujo seleccionados.

### <span id="page-33-0"></span>**Menú de control remoto CONTROL REMOTO**

**LOCAL** ENTRADA CORRIENTE SALIDA CORRIENTE ENTRADA DE VOLTAJE SALIDA DE VOLTAJE INICIO/DETENCIÓN **SALIDA** 

**Figura 3-12.** Pantalla de menú de control remoto

NAVEGACIÓN: Desde el Menú principal o Menú de MONTAJE seleccione CONTROL REMOTO e INGRESAR.

LOCAL: Cuando se selecciona esto el propulsor es controlado por el teclado del panel delantero, la entrada de INICIO/DETENCIÓN, la entrada Direccional o la entrada de Cebado.

ENTRADA DE CORRIENTE: Cuando se selecciona esto, el propulsor se encuentra en control remoto. Esto permite al usuario ingresar una señal de corriente para controlar el flujo. El usuario tiene una opción para ajustar los puntos de fijación mínimo, máximo y medio para corriente y flujo. Por valor implícito la corriente mínima (MIN) se fija en 4.2 mA y el flujo se fija en 0. La máxima (MAX) se fija en 20 mA y el flujo se fija en máximo. La media (MED) se auto calcula para corriente y flujo que se centra entre MIN y MAX. El MED se puede ajustar si se necesitaran otros perfiles. La gradación se puede invertir si fuese necesario. Para confirmar se selecciona el MODO DE ENTRADA DE CORRIENTE, seleccione SALIR después de regresar al Menú de control remoto, luego seleccione MODO DE BOMBA CONTINUA. Para deseleccionar el modo de entrada de corriente remoto seleccione LOCAL e INGRESAR.

**NOTA:** Cuando se selecciona entrada de corriente el propulsor no se pondrá en marcha hasta salir del MODO DE CONTRAL REMOTO y seleccionar el MODO DE BOMBA CONTINUO.

SALIDA DE CORRIENTE: Esto permite al usuario ajustar la salida de corriente para un flujo determinado. El usuario tiene una opción para ajustar los puntos de fijación mínimo, máximo y medio para corriente y flujo. Por valor implícito el flujo mínimo (MIN) se fija en 0.00 y el de la corriente se fija en 4.0 mA. La máxima (MAX) se fija en flujo máximo y el de la corriente se fija en 20.0 mA. La media (MED) se auto calcula para corriente y flujo que se centra entre MIN y MAX. El MED se puede ajustar si se necesitaran otros perfiles. Esto permite una calibración de tres puntos de la salida de corriente. El flujo es lineal entre estos puntos. La gradación se puede invertir si fuese necesario. **NOTA:** Seleccionar Salida de corriente no pondrá al usuario en MODO DE CONTROL REMOTO. Únicamente seleccionar ENTRADA DE VOLTAJE o ENTRADA DE CORRIENTE pondrá al usuario en modo de control remoto, como se indica mediante el icono de casa vacía (vea la posición G, Figura 3-2). **NOTA:** La salida de corriente indica la velocidad de comando de funcionamiento. Use los contactos de motor en marcha (normalmente abierto/cerrado) para indicar si la bomba está en funcionamiento.

### **Menú de control remoto (continuación)**

ENTRADA DE VOLTAJE: Cuando se selecciona esto, el propulsor se encuentra en control remoto. Esto permite al usuario ingresar una señal de voltaje para controlar el flujo. El usuario tiene una opción para ajustar los puntos de fijación mínimo, máximo y medio para voltaje y flujo. Por valor implícito el voltaje mínimo (MIN) se fija en 00.1 V DC y el flujo se fija en 00.0. El máximo (MAX) se fija en 10.0 V DC y el flujo se fija en máximo. El medio (MED) se auto calcula para voltaje y flujo que se centran entre MIN y MAX. El MED se puede ajustar si se necesitaran otros perfiles. La gradación se puede invertir si fuese necesario. Para confirmar se selecciona MODO DE ENTRADA DE VOLTAJE, seleccione SALIR después de regresar al menú de control remoto, luego seleccione MODO DE BOMBA CONTINUO. Para deseleccionar el modo de entrada de voltaje remoto seleccione Local e INGRESAR.

**NOTA:** Cuando se selecciona entrada de voltaje el propulsor no se pondrá en marcha hasta salir del MODO DE CONTROL REMOTO y se seleccione MODO DE BOMBA CONTINUO.

SALIDA DE VOLTAJE: Esto permite al usuario ajustar la salida de voltaje para un flujo determinado. El usuario tiene una opción para ajustar los puntos de fijación mínimo, máximo y medio para voltaje y flujo. Por valor implícito el flujo mínimo (MIN) se fija en 00.00 y el voltaje se fija en 00.0 V CC. El máximo (MAX) se fija en flujo máximo y el voltaje se fija en 10.0 V CC. El medio (MED) (MID) se auto calcula para voltaje y flujo que se centran entre MIN y MAX. El MED se puede ajustar si se necesitaran otros perfiles. Esto permite una calibración de tres puntos de la salida de voltaje. El flujo es lineal entre estos puntos. La gradación se puede invertir si fuese necesario. **NOTA:** Seleccionar Salida de voltaje no pondrá al usuario en modo de control remoto. Únicamente seleccionar entrada de voltaje o entrada de corriente pondrá al usuario en modo de control remoto, como se indica mediante el icono de casa vacía (vea la posición G, Figura 3-2). **NOTA:** La salida de voltaje indica la velocidad de comando de funcionamiento. Use los contactos de motor en marcha (normalmente abierto/cerrado) para indicar si la bomba está en funcionamiento.

INICIO/DETENCIÓN: La entrada de INICIO/DETENCIÓN se puede configurar para ser "OFF" (valor implícito en fábrica) u "ON" para que funcione el propulsor.

Cuando se selecciona "OFF" (valor implícito en fábrica), el uso de la entrada de INICIO/DETENCIÓN es opcional. Cuando está abierta la entrada de INICIO/DETENCIÓN, se puede todavía poner en marcha el propulsor usando el botón de INICIO/DETENCIÓN, el botón de CEBADO o la entrada de cebado. En modos remotos, el propulsor también funcionará si hay corriente o voltaje suficientes en la entrada.

Cerrar la etrada de INICIO/DETENCIóN hará que el propulsor funcione hasta que la **entrada** de INICIO/DETENCIóN se abra o se pulse el **botón** de INICIO/DETENCIÓN. En modo de descarga de tiempo, descarga de copia y descarga de volumen, únicamente se necesita un cierre momentáneo de INICIO/DETENCIÓN para poner en marcha el propulsor. Si el propulsor ya está en funcionamiento en uno de los modos de descarga, un cierre momentáneo de INICIO/DETENCIÓN detendrá el propulsor. En modo de fijación de copia, la entrada de INICIO/DETENCIÓN funciona igual que el MODO CONTINUO; cerrarla hará que el propulsor funcione hasta que se abra.

### <span id="page-35-0"></span>**Menú de control remoto (continuación)**

La función de entrada de INICIO/DETENCIÓN se simplifica considerablemente cuando está seleccionado "ON". El propulsor no funcionará bajo ninguna condición si no está cerrada la entrada de INICIO/DETENCIÓN.

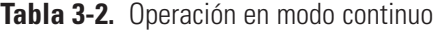

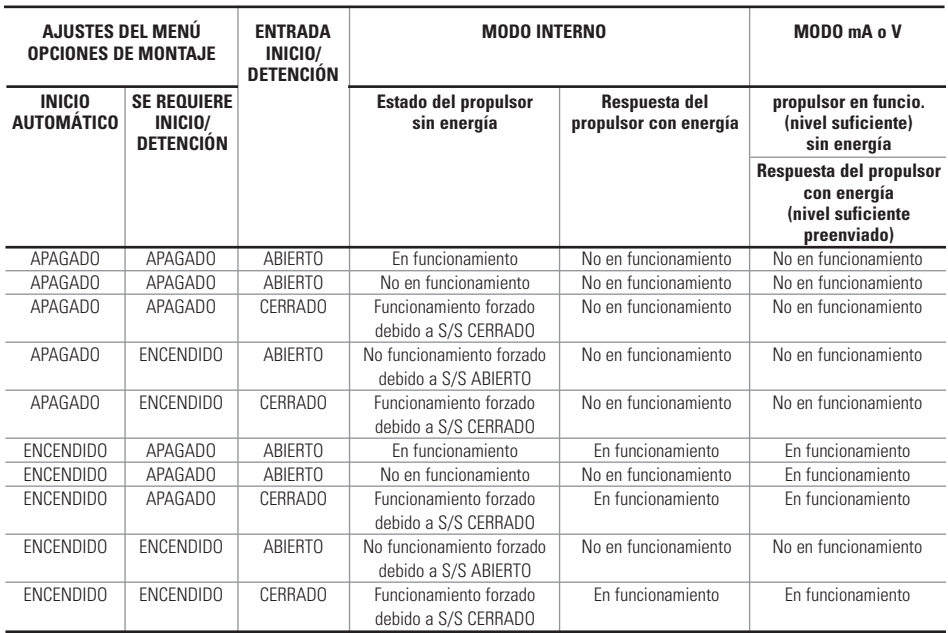

**NOTA:** En modo continuo usando la entrada de INICIO/DETENCIÓN el propulsor se pone en marcha con un contacto cerrado y se detiene cuando los contactos están abiertos.

| <b>MENÚ OPCIONES DE</b><br><b>FIJACIÓN/MONTAJE</b> |                                                   | <b>ENTRADA</b><br>INICIO/DETENCIÓN | Estado del propulsor<br>sin energía               | Respuesta del<br>propulsor con energía |
|----------------------------------------------------|---------------------------------------------------|------------------------------------|---------------------------------------------------|----------------------------------------|
| <b>INICIO</b><br><b>AUTOMÁTICO</b>                 | <b>SE REQUIERE</b><br>INICIO/<br><b>DETENCIÓN</b> |                                    |                                                   |                                        |
| APAGADO                                            | APAGADO                                           | <b>ABIERTO</b>                     | En funcionamiento                                 | No en funcionamiento                   |
| APAGADO                                            | APAGADO                                           | <b>ABIERTO</b>                     | No en funcionamiento                              | No en funcionamiento                   |
| APAGADO                                            | APAGADO                                           | CERRADO*                           | Funcionamiento forzado debido<br>a S/S CERRADO    | No en funcionamiento                   |
| APAGADO                                            | <b>ENCENDIDO</b>                                  | <b>ABIERTO</b>                     | No funcionamiento forzado<br>debido a S/S ABIERTO | No en funcionamiento                   |
| APAGADO                                            | <b>ENCENDIDO</b>                                  | <b>CERRADO</b>                     | Funcionamiento forzado debido<br>a S/S CERRADO    | No en funcionamiento                   |
| <b>ENCENDIDO</b>                                   | APAGADO                                           | <b>ABIERTO</b>                     | En funcionamiento                                 | En funcionamiento                      |
| <b>ENCENDIDO</b>                                   | <b>APAGADO</b>                                    | <b>ABIERTO</b>                     | No en funcionamiento                              | No en funcionamiento                   |
| <b>ENCENDIDO</b>                                   | APAGADO                                           | CERRADO*                           | Funcionamiento forzado debido<br>a S/S CERRADO    | En funcionamiento                      |
| <b>ENCENDIDO</b>                                   | <b>ENCENDIDO</b>                                  | <b>ABIERTO</b>                     | No funcionamiento forzado<br>debido a S/S ABIERTO | No en funcionamiento                   |
| <b>ENCENDIDO</b>                                   | <b>ENCENDIDO</b>                                  | CERRADO                            | Funcionamiento forzado debido<br>a S/S CERRADO    | En funcionamiento                      |

**Tabla 3-3.** Operación en modo de descarga

**\* NOTA:** En los modos de descarga y la opción del MENÚ/MONTAJE DE INICIO/DETENCIÓN apagada el propulsor iniciará una descarga con un cierre de contacto momentáneo y se detendrá con un cierre de contacto momentáneo en los períodos tanto de descarga como de intervalos.

### <span id="page-36-0"></span>**Configurazione DB-25 Pin con Schema di cablaggio**

### **Disposizione dei contatti**

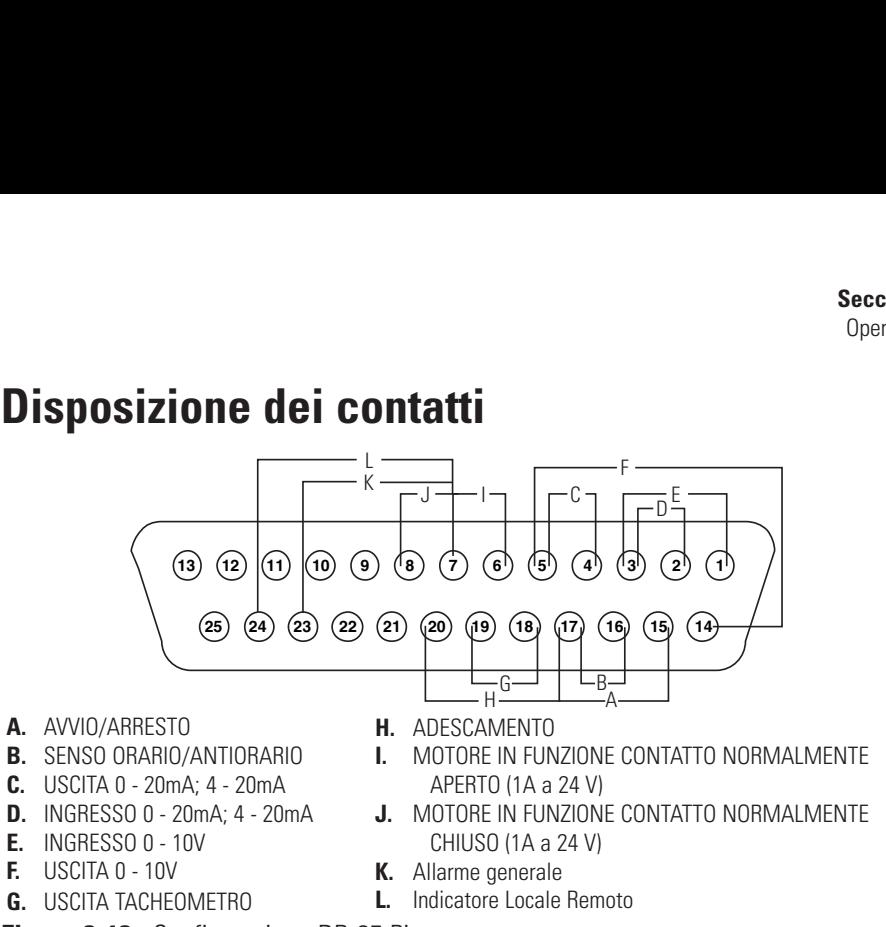

**Figura 3-13.** Configurazione DB-25 Pin

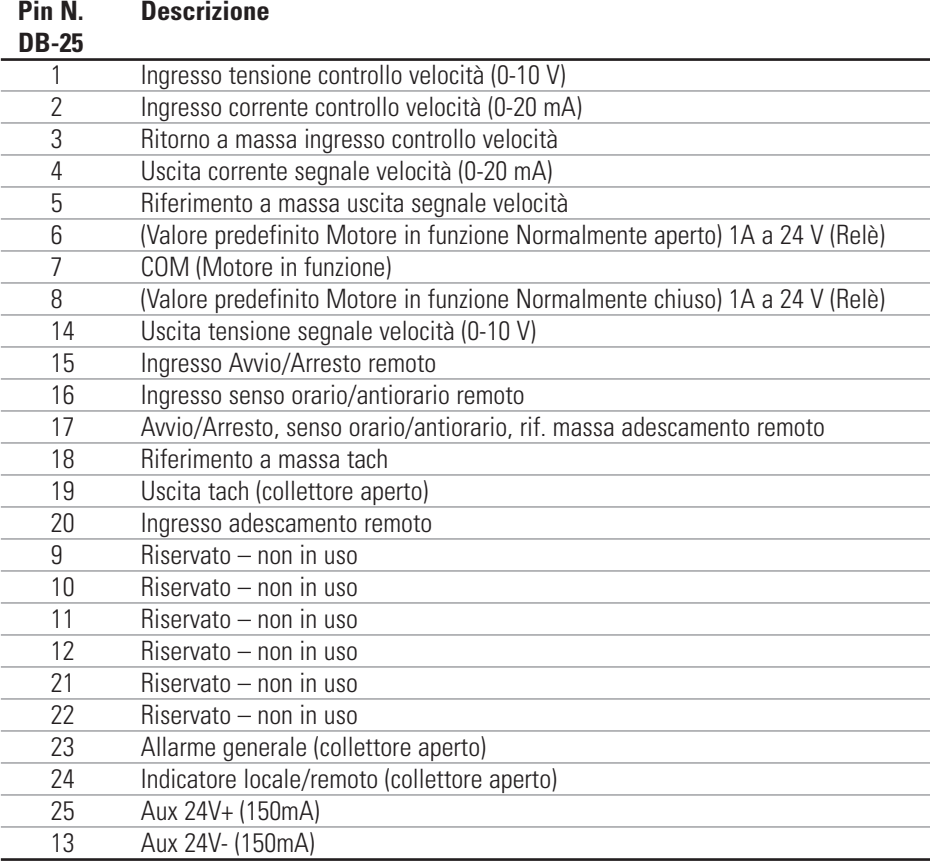

**NOTA:** i pin 5, 13, 17 e 18 sono a massa, sono tutti idonei per l'uso con AVVIO/ARRESTO, ADESCAMENTO, Direzione, Tach,

LOCALE/REMOTO, Segnali allarme generale e Uscite corrente e tensione.

#### **ATTENZIONE: per evitare di danneggiare l'azionamento, scollegare l'alimentazione prima di collegare il cavo del telecomando esterno.**

**NOTA:** le uscite di collettore aperto nello stato di "bassa impedenza" sono a massa e nello stato di "alta impedenza" sono essenzialmente fluttuanti. Vedere la pagina Collettore aperto nel seguito.

### <span id="page-37-0"></span>**Configuración de 31 clavijas con diagrama de conexiones Arreglos de los contactos**

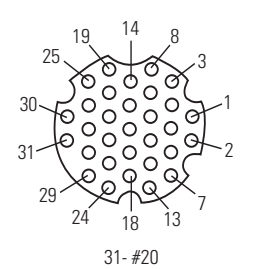

**Figura 3-14.** Configuración de 31 clavijas

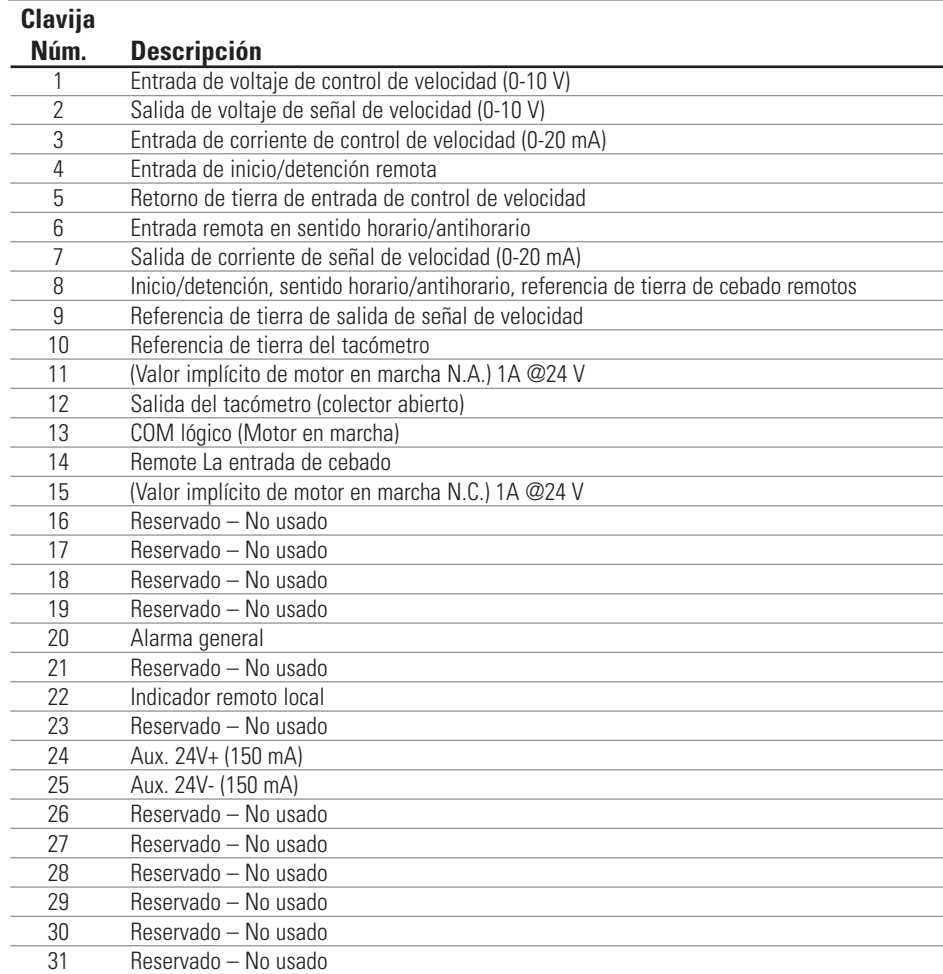

**NOTA:** Las clavijas 8, 9, 10 y 25 tienen puesta a tierra, y todas son adecuadas para su uso en los modos INICIO/DETENCIÓN, CEBADO, Dirección, Tacómetro, LOCAL/REMOTO, Señales de alarma general y Salidas de corriente y voltaje.

#### **PRECAUCIÓN: Se debe apagar la corriente antes de conectar el cable de control remoto externo para impedir daños en el propulsor.**

**NOTA:** Las salidas de colector abierto en el estado de "baja impedancia" están puestas a tierra y cuando está en estado de "alta impedancia" están esencialmente en flotación. Vea Colector Abierto en la página siguiente.

### <span id="page-38-0"></span>**Salidas y entradas de control remoto**

#### **ENTRADAS**

#### Sentido horario/antihorario remoto, Inicio/detención remoto, cebado remoto y entrada auxiliar:

Las entradas a control remoto funcionan con salidas de disminución de corriente (salidas de transistor NPN con colector abierto sin resistores de aceleración pasivos) o cierres de contacto a CC común (tierra física). Un valor mínimo continuo a la entrada de Inicio/Detención remota hace que funcione el propulsor, mientras que un valor mínimo continuo a la entrada remota en sentido horario/antihorario hace que funcione el propulsor en sentido antihorario. El motor es impulsado a una parada controlada antes de invertir la dirección. Un valor mínimo continuo a la entrada de cebado remoto hace que funcione el propulsor a plena velocidad.

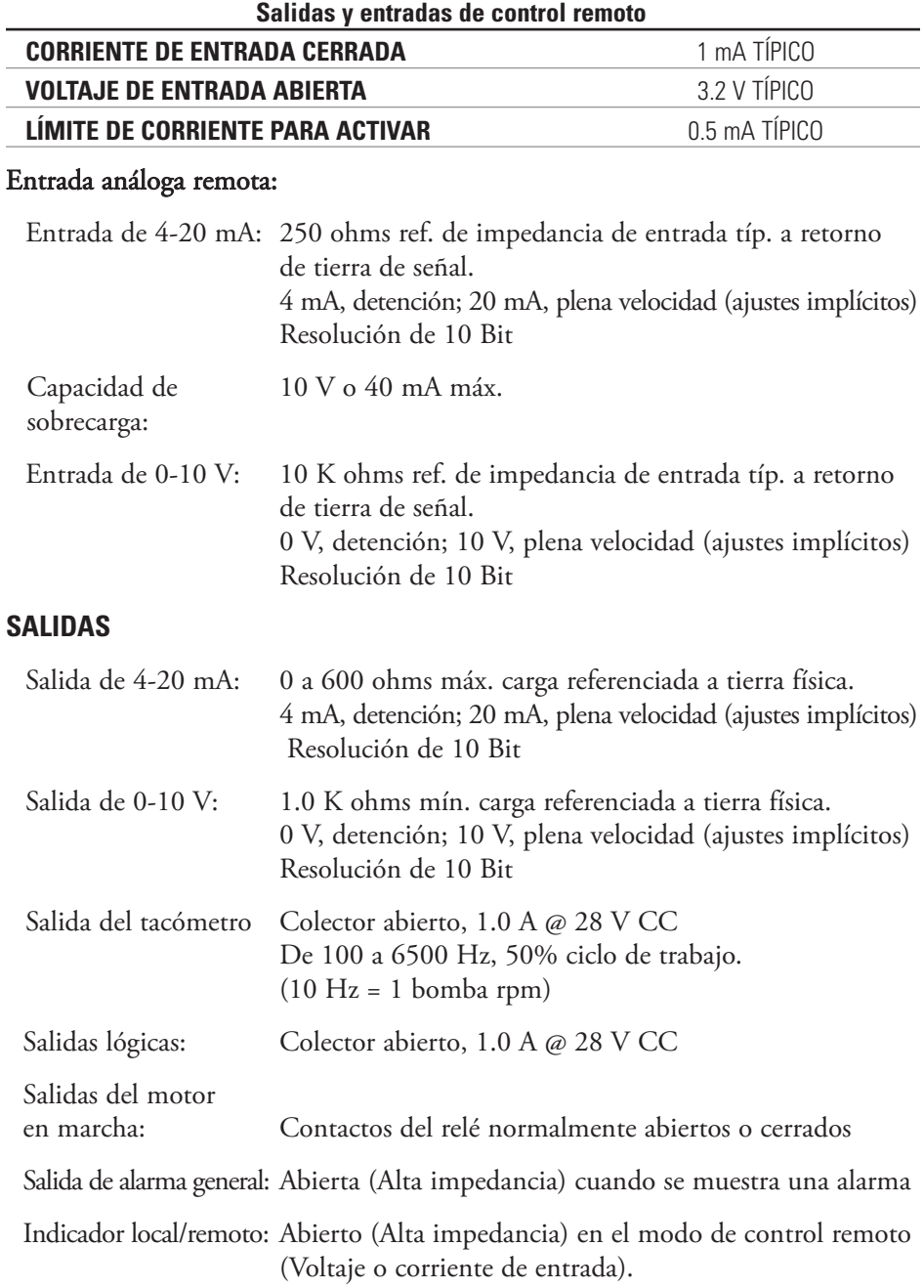

### <span id="page-39-0"></span>**Salidas de colector abierto**

Algunas salidas remotas en esta unidad (Tacómetro, Local/Remoto y Alarma) son salidas tipo "colector abierto" y no pueden ser conectadas de la misma forma que las salidas de relé.Una salida de colector abierto no es aislada y debe ser configurada de forma diferente que una salida de relé. Cuando la salida de colector abierto está activa, la salida tiene en efecto conexión a tierra y si está mal configurado, podría ocasionar daños a la unidad y/o a un equipo externo.

#### **Recomendación**

Cuando se conecta las salidas a colector abierto, la salida debe estar conectada a una resistencia de limitación de corriente y después a un voltaje positivo el cual debe ser menor que 28V DC.Típicamente se conectaría a una entrada de 24 V PLC (vea la Figura 3-14).

**NOTA: cuando se conecta a un suministro de 24 V en el conector de la interfaz, el consumo de corriente debe limitarse a 150 mA.**

### **Contactos del motor en marcha**

En esta unidad, las salidas del motor en marcha (normalmente abierto y normalmente cerrado) son salidas de relé y no requieren una fuente de alimentación de 24 V positivo.

**NOTA: ¡No es recomendable conectar las líneas de alimentación de 120 V a los contactos del relé!**

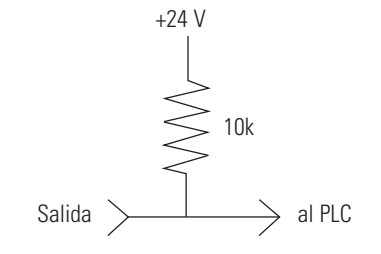

**Figura 3-14.** Conexión de las salidas de colector abierto a un PLC

### <span id="page-40-0"></span>**Función antigoteo**

La misma unidad cuenta con una función antigoteo.La tendencia de goteo del fluido luego de una descarga depende de varios factores incluyendo el tamaño y orientación de la tubería y la viscosidad del fluido.Para minimizar este goteo, la unidad revertirá la dirección luego de una descarga para extraer el fluido del extremo de la tubería.

Para tener acceso a esta función, seleccione ya sea en los modos descarga de copia o descarga de volumen, el modo ANTI-DRIP.

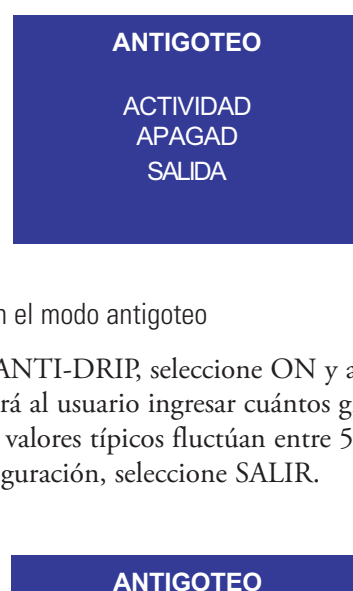

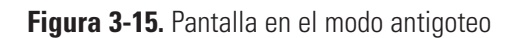

Si se desea la función ANTI-DRIP, seleccione ON y aparecerá una segunda pantalla que le permitirá al usuario ingresar cuántos grados de rotación inversa realizará la unidad.Los valores típicos fluctúan entre 5 y 45 grados.Para salir sin cambiar la actual configuración, seleccione SALIR.

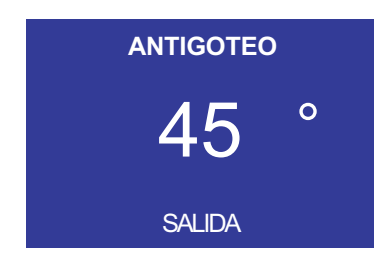

**Figura 3-16.** Pantalla en modo grados de antigoteo

Con el valor resaltado, presione la tecla INGRESAR y utilice las flechas ASCENDENTE/DESCENDENTE y DERECHA/IZQUIERDA para cambiar los números. Pulse la tecla ENTER y seleccione EXIT para guardar la configuración. De este modo, la unidad revertirá luego de cada descarga.

## **Sección 4** Mantenimiento

### <span id="page-42-0"></span>**Piezas de repuesto y accesorios**

**ADVERTENCIA: Se debe desconectar la corriente de la bomba antes iniciar**  $\mathbb{A}$ **cualquier servicios de mantenimiento.**

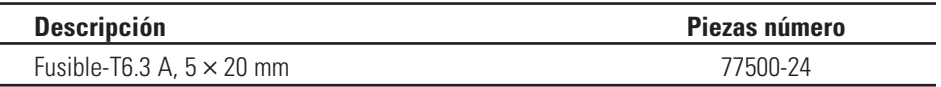

**NOTA:** (Los kit de repuestos de empaquetaduras y engranajes no se ofrecen al usuario final.Por favor, póngase en contacto con un centro de servicio autorizado en caso de fallas de empaquetaduras o engranajes).

### <span id="page-43-0"></span>**Reemplazo de fusibles**

- 1. Coloque el interruptor de alimentación en la posición "off".
- 2. Desconecte el cordón de alimentación de potencia de entrada de CA del receptáculo.
- 3. Quite y revise el fusible y reemplácelo si está defectuoso.

**Estilo A**

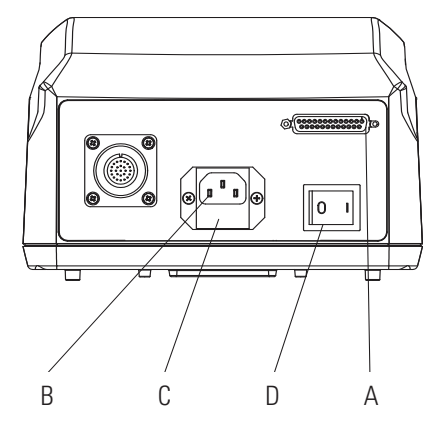

**Estilo B**

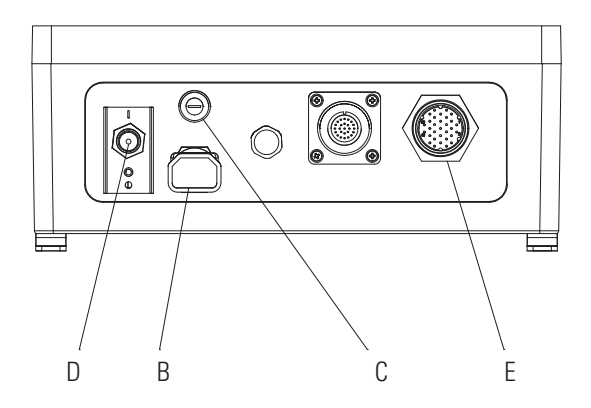

**Figura 4-1.** Reemplazo de fusibles

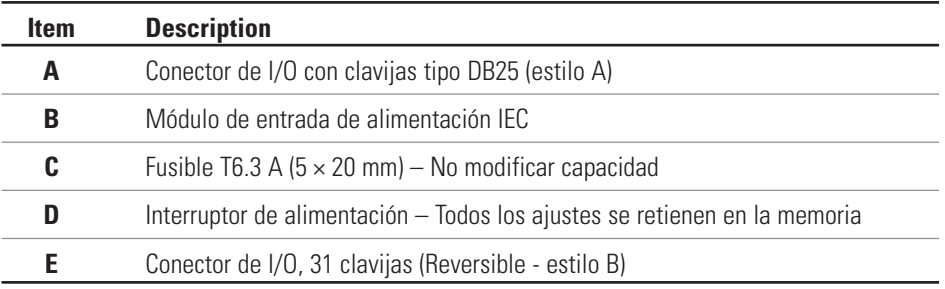

### **Limpieza ADVERTENCIA: Se debe desconectar la corriente de la bomba antes iniciar cualquier operación de limpieza.**

Mantenga la caja del propulsor limpia con un detergente suave. No sumerja ni use líquido excesivo al limpiar.

## **Sección 5** Localización de averías

### <span id="page-44-0"></span>**Tabla de localización de averías**

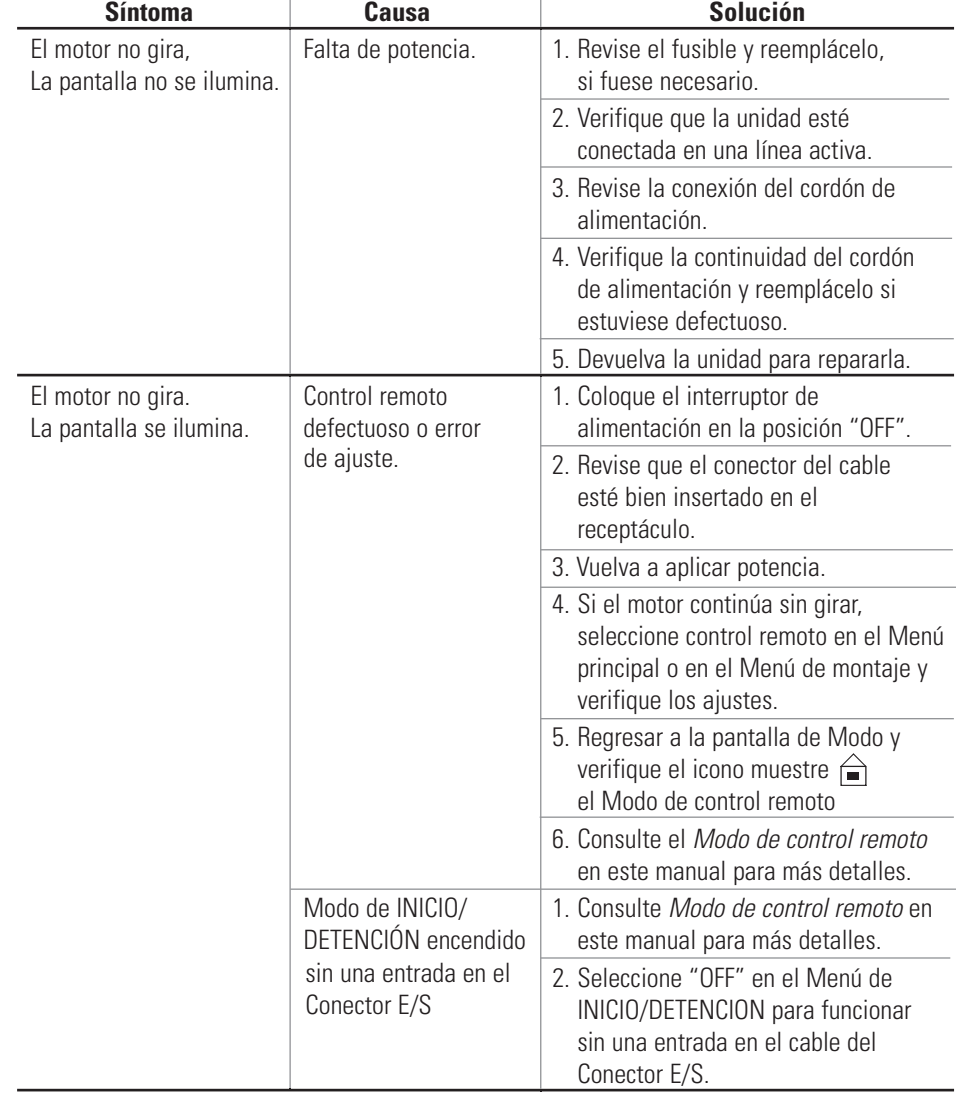

## <span id="page-45-0"></span>**Definiciones de errores**

#### **Error #2 Sobrevelocidad del motor**

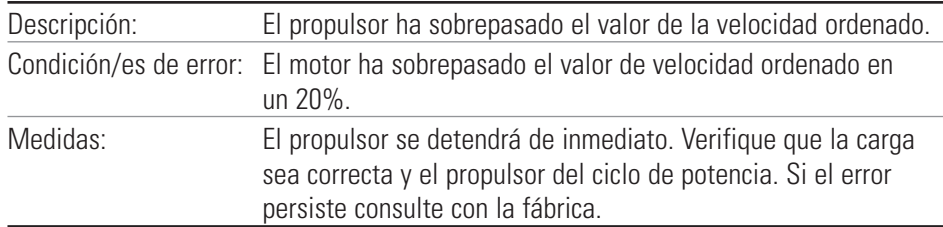

#### **Error #3: Sobrecorriente instantánea**

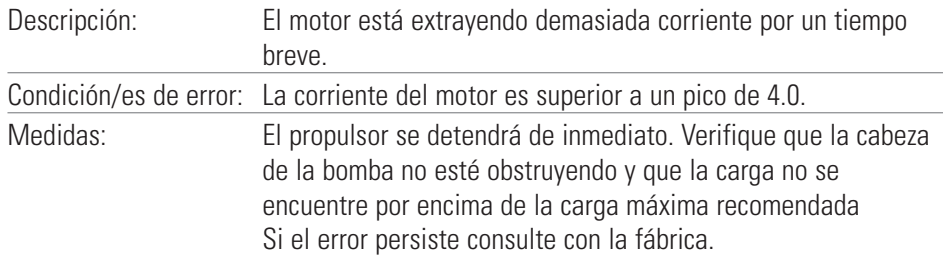

#### **Error #4: Suma de control de flash errónea**

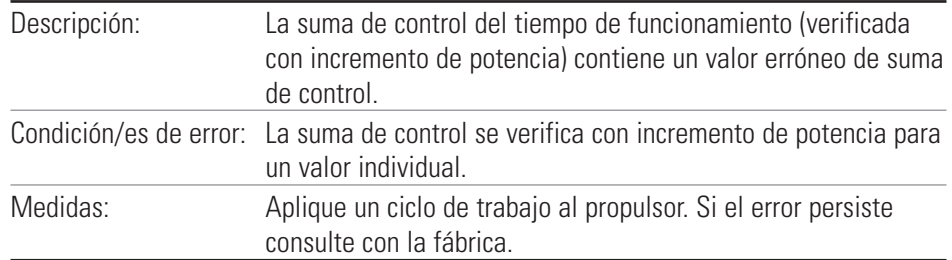

#### **Error #7: Suma de control en EEPROM errónea (Ajustes)**

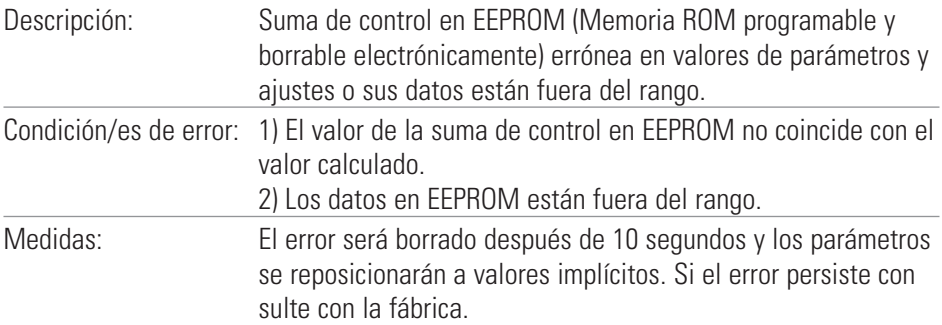

#### **Error #8: Suma de control en EEPROM errónea (Cal en fábrica)**

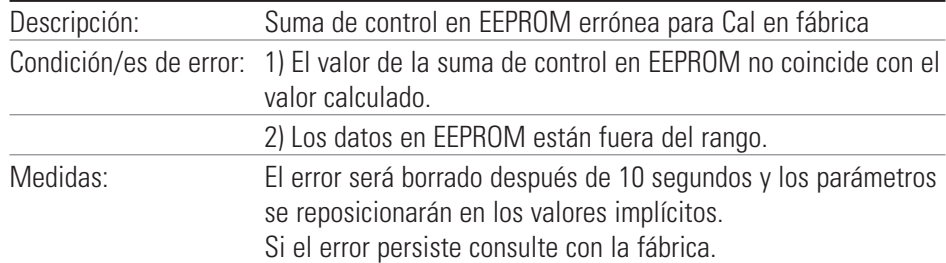

### **Definiciones de errores (continuación)**

#### **Error #9: Error en la verificación de los datos escritos a EEPROM**

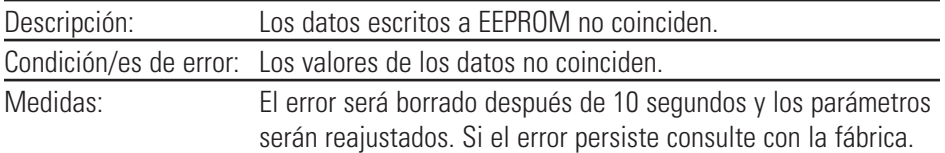

#### **Error #10: Sobre-voltaje de la barra colectora**

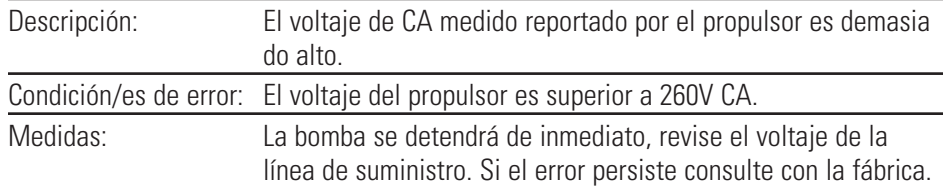

#### **Error #11: Sub-voltaje en barra colectora**

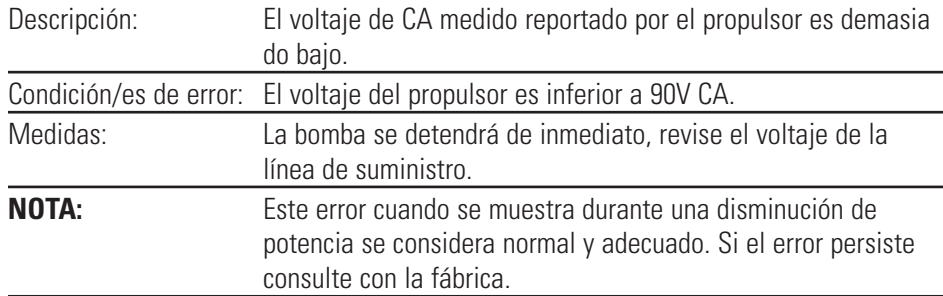

#### **Error #12: El motor se atasca / velocidad baja del motor**

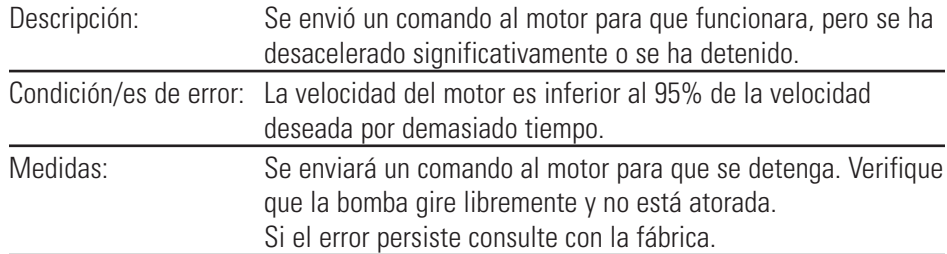

#### **Error #14: Sobre-temperatura ambiente**

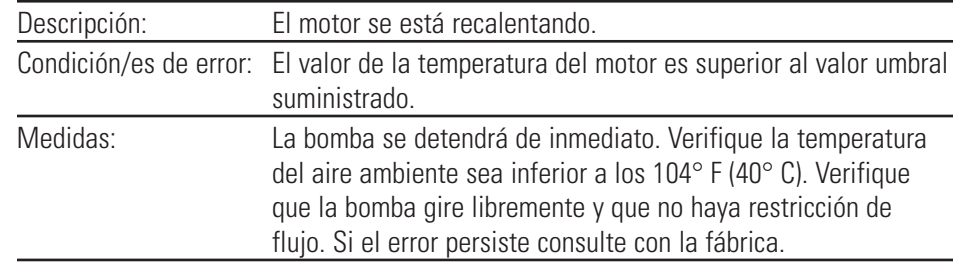

### **Definiciones de errores (continuación)**

#### **Error #15: Falla en la retroalimentación del motor**

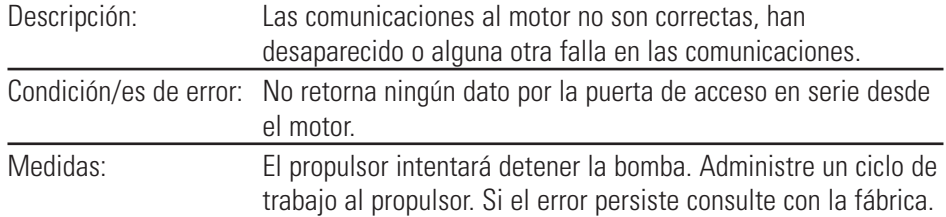

#### **Error #16: Interrupción o dirección inválida**

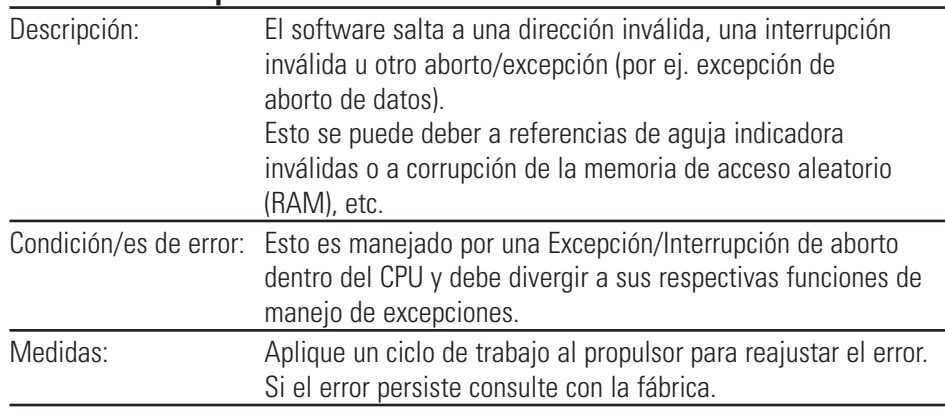

#### **Error #18: Error del controlador de secuencias**

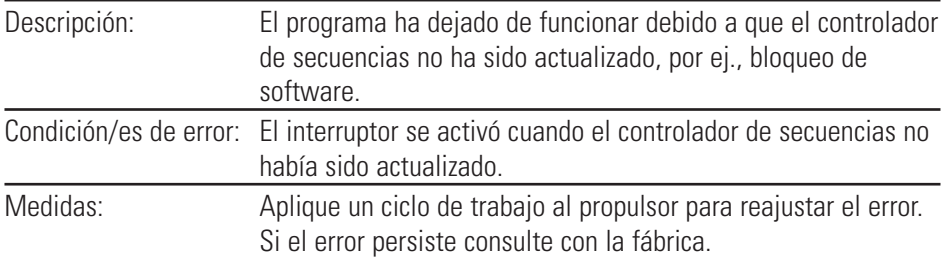

## <span id="page-48-0"></span>**Sección 6** Accesorios

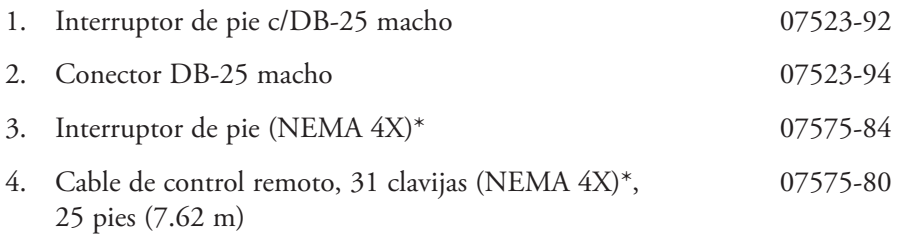

\*Sólo para propulsores reversibles.

## <span id="page-50-0"></span>**Sección 7** Especificaciones

### **Salida**

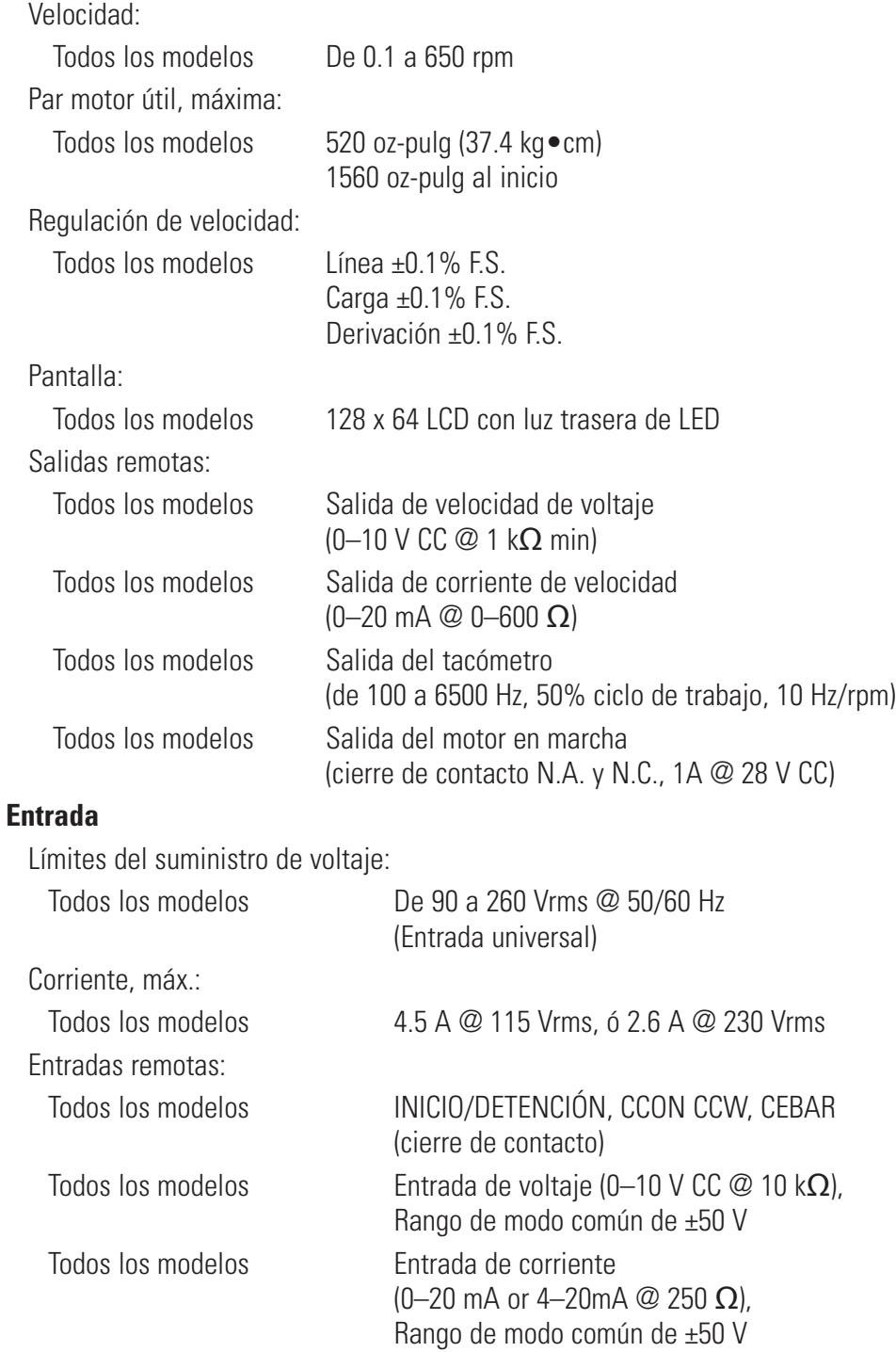

#### **Construcción**

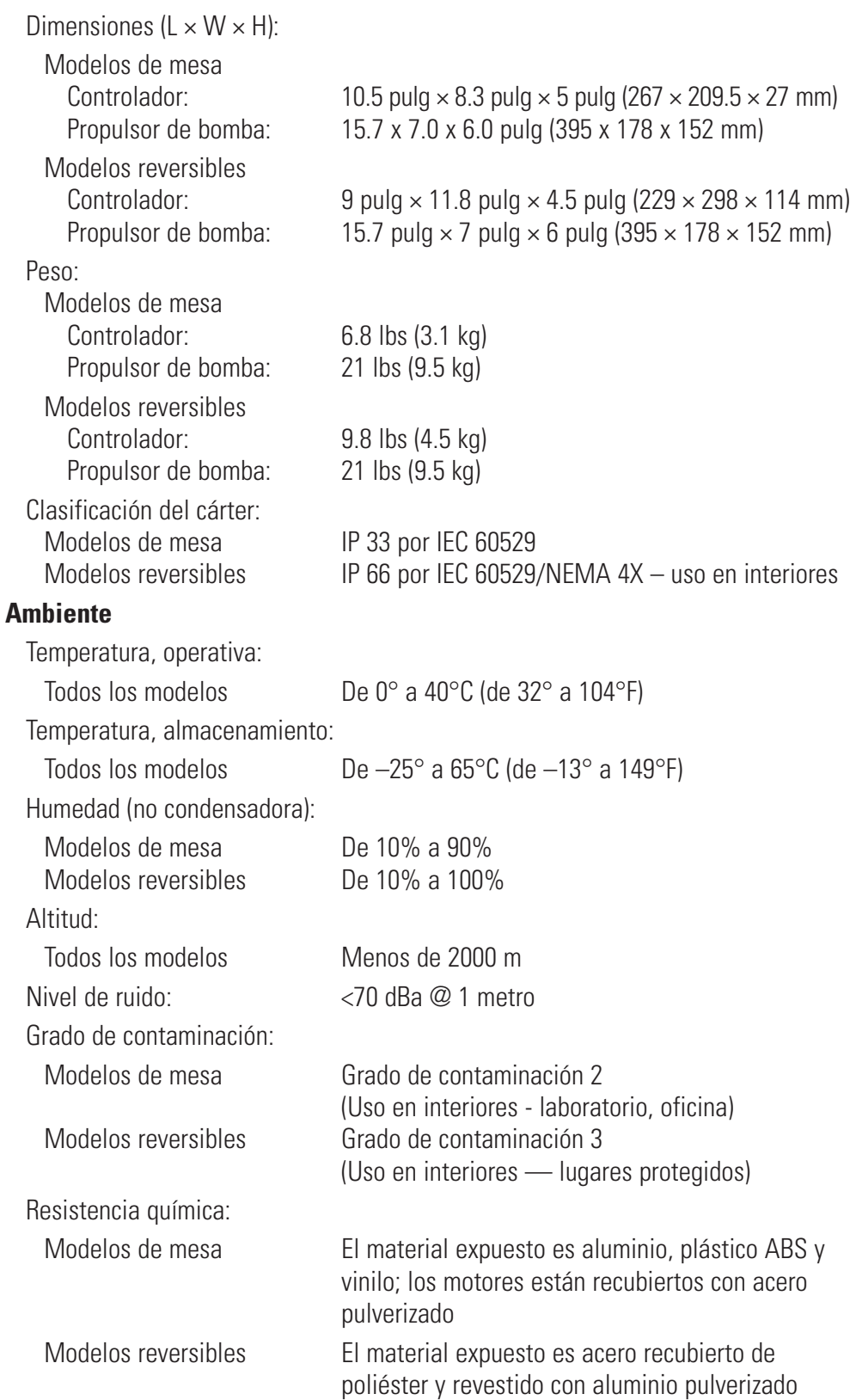

#### **Cumplimiento:** Cumple con la norma 61010-1 de ANSI/UL Certificado según la norma C22.2 No. 61010-1 de CAN/CSA Este producto ha sido probado según los requisitos de la norma CAN/CSA-C22.2 No. 61010-1, segunda edición, incluyendo la Recomendación 1, o una versión posterior de la misma norma incorporando el mismo nivel de requisitos de la prueba. (Para marcado CE): EN61010-1: (Directiva para bajos voltajes para la UE) y EN61326: (Directiva de CEM para la UE)

## **Sección 8** Garantía, Devolución del producto y Asistencia técnica

#### <span id="page-54-0"></span>*Para asegurar el óptimo rendimiento de las bombas MASTERFLEX use unicamente tubería de precisión MASTERFLEX. El uso de otros tipos de tuberías, puede anular las garantías aplicables.* **Garantía**

Este producto está garantizado contra defectos en materiales o mano de obra y, a opción del fabricante o del distribuidor, cualquier producto defectuoso será reparado o reemplazado sin cargo alguno o el precio de compra será reembolsado al comprador, siempre que: (a) la reclamación de la garantía se haga por escrito dentro del período de tiempo especificado en esta tarjeta de garantía, (b) se presente concurrentemente con la reclamación prueba de compra mediante documento de venta o factura pagada y muestre que el producto se encuentra dentro del período de garantía aplicable, y (c) el comprador cumpla con procedimientos de devolución establecidos en los términos y condiciones generales contenidos en el catálogo más reciente del fabricante o del distribuidor.

Esta garantía no será aplicable a: (a) defectos o daños que resulten de: (i) uso indebido del producto, (ii) uso del producto de forma diferente a la normal y usual, (iii) accidente o negligencia, (iv) prueba, operación, mantenimiento, servicio, reparación, instalación o almacenamiento indebidos, (v) alteración o modificación no autorizada, o (b) materiales fechados después del vencimiento.

ESTA GARANTÍA ES EL RECURSO DE REPARACIÓN EXCLUSIVO DEL COMPRADOR, Y EL FABRICANTE Y EL DISTRIBUIDOR NIEGAN TODAS LAS OTRAS GARANTÍAS, SEAN EXPRESAS, IMPLÍCITAS O FIJADAS POR LA LEY, INCLUYENDO, DE FORMA NO TAXATIVA, GARANTÍAS DE COMERCIABILIDAD Y ADECUACIÓN PARA UN PROPÓSITO ESPECÍFICO. NINGÚN EMPLEADO, AGENTE O REPRESENTANTE DEL FABRICANTE O DEL DISTRIBUIDOR ESTÁ AUTORIZADO PARA OBLIGAR AL FABRICANTE O AL DISTRIBUIDOR A NINGUNA OTRA GARANTÍA. EN NINGÚN CASO SERÁ EL FABRICANTE O EL DISTRIBUIDOR RESPONSABLE POR DAÑOS INCIDENTALES, INDIRECTOS, ESPECIALES O EMERGENTES.

#### *El período de garantía de este producto es dos (2) años a partir de la fecha de compra.*

### <span id="page-55-0"></span>**Devolución del producto**

Para evitar cargos innecesarios y demoras, contacte al fabricante o vendedor autorizado, quién le proporcionará instrucciones de envío y autorización antes de retornar el producto dentro o fuera del período de garantía. Cuando retorne el producto, por favor anote la razón del mismo. Para su protección, empaque el producto cuidadosamente y asegurelo contra cualquier posible pérdida o daño. Cualquier daño resultante de empaques inadecuados será bajo su responsabilidad.

### **Asistencia técnica**

Si usted tiene alguna pregunta acerca del uso de este producto, contacte al fabricante o al vendedor autorizado.

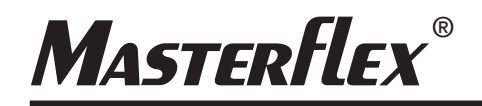

**US & Canada only** Toll Free 1-800-MASTERFLEX | 1-800-637-3739 1-847-381-7050

**\*EN809 manufactured by:** Masterflex LLC. 28092 W Commercial Avenue, Barrington, IL 60010 **masterflex.tech@avantorsciences.com www.avantorsciences.com /**<br>**/masterflex and the manufactured by:**<br>Masterflex LLC.<br>2012: V. Commodell Avenue, Barrings<br>
answer statements communicated the<br> **wave statements communicated**